Для користувача

# Посібник з експлуатації

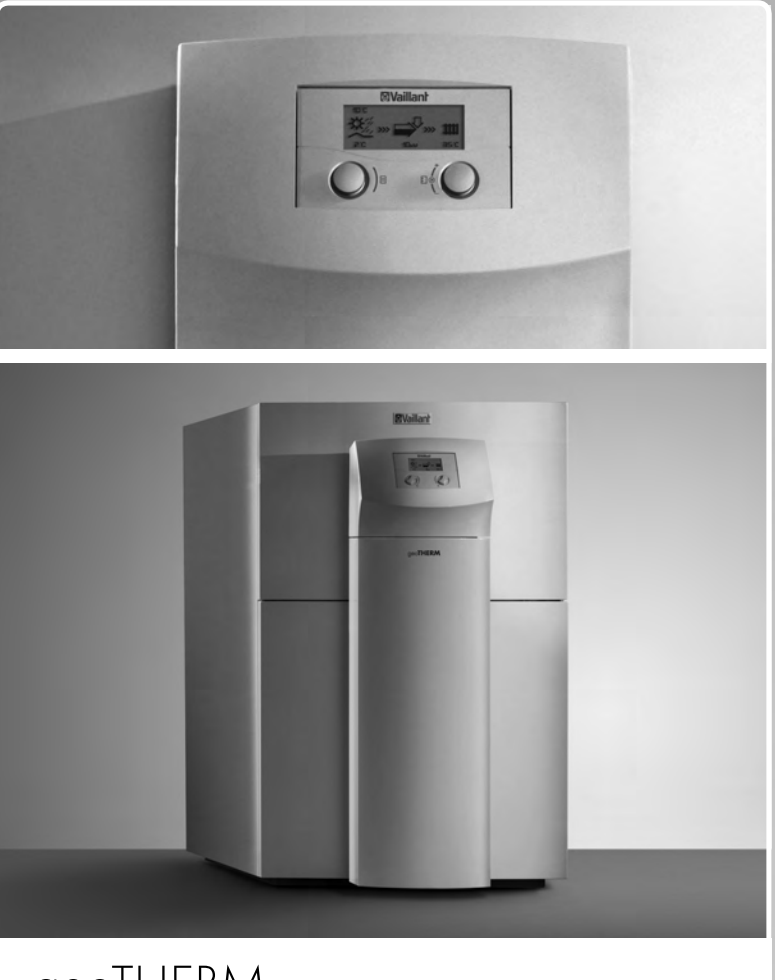

geoTHERM

Tепловой насос

069

**UA** 

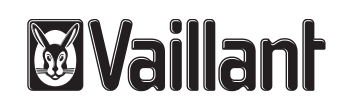

# Зміст

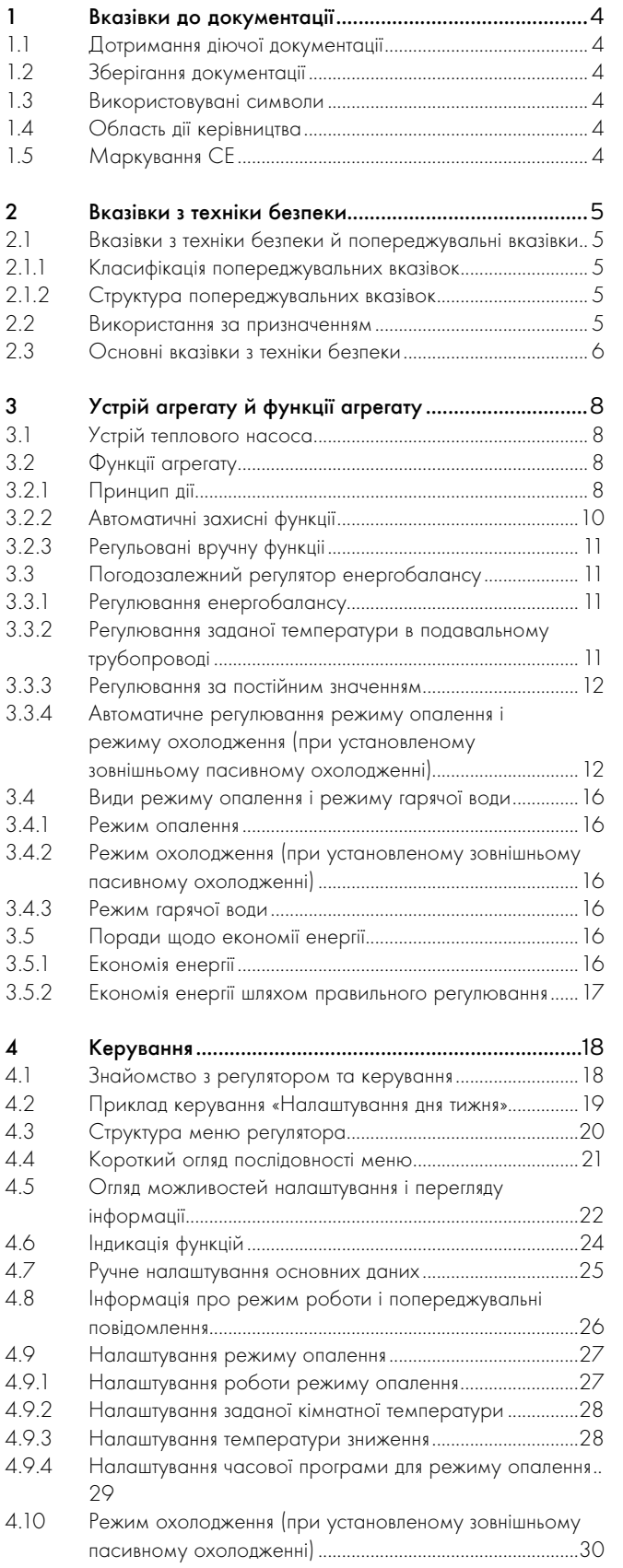

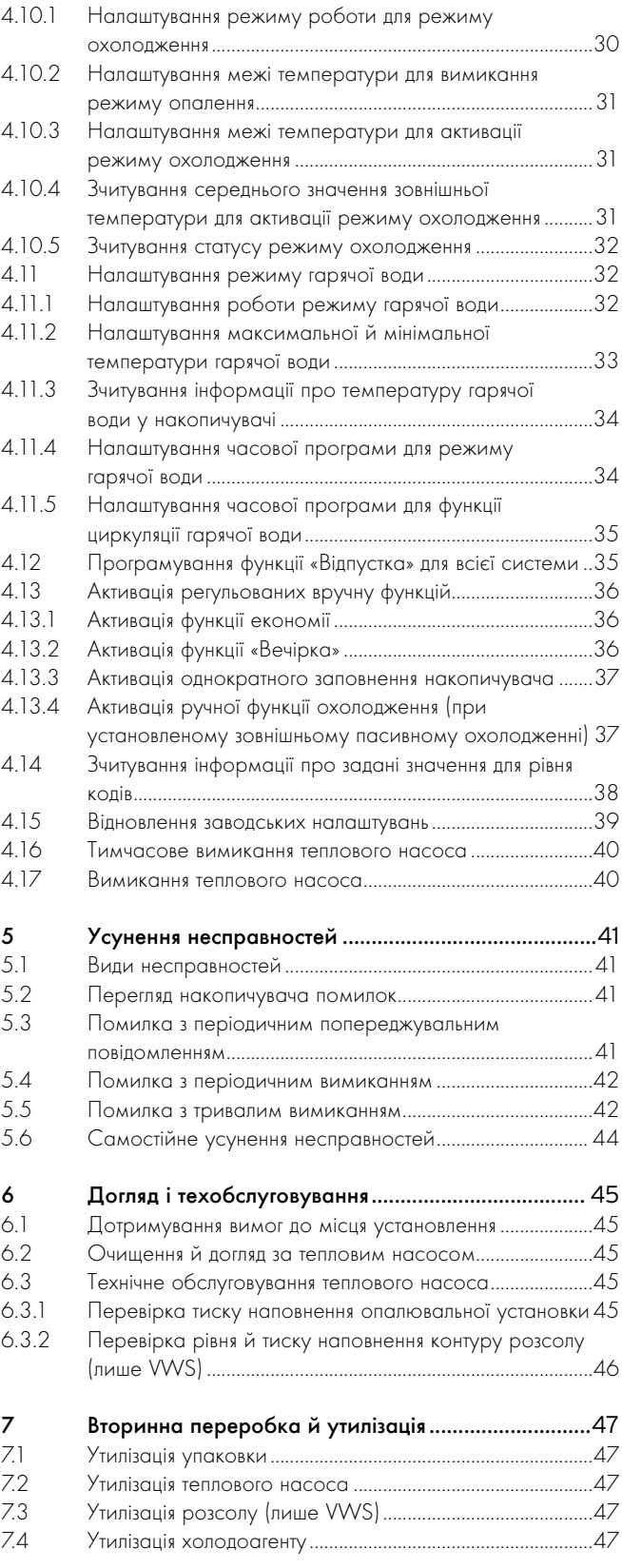

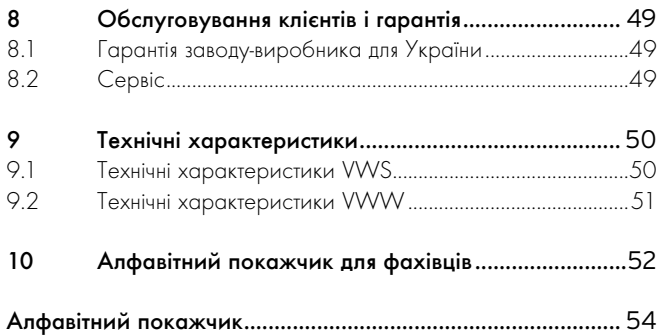

# 1 Вказівки до документації

Наступні вказівки є путівником по всій документації. Разом з цим посібником з експлуатації дійсною є й інша документація. Ми не несемо відповідальності за ушкодження, що виникли внаслідок недотримання цих посібників.

Теплові насоси geoTHERM від Vaillant з оптимальною зовнішньою пасивною функцією охолодження загалом позначаються в цьому керівництві як тепловий насос.

# 1.1 Дотримання діючої документації

> Під час експлуатації обов'язково дотримуйтесь всіх посібників з експлуатації, що додаються до інших компонентів опалювальної установки.

# 1.2 Зберігання документації

- > Зберігайте цей посібник з експлуатації, а також всю чинну додаткову документацію, щоб за потреби мати змогу скористатися ними.
- > Під час переїзду або продажу передавайте документацію наступному власникові.

# 1.3 Використовувані символи

Нижче надається пояснення використаних в тексті символів. Крім цього в даному посібнику використовуються символи для позначення небезпек (¬ розділ 2.1.1).

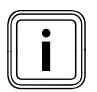

i Символ корисної вказівки та інформації

> Символ для необхідних дій

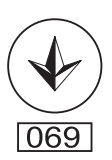

Цей знак засвідчує наявність сертифікату відповідності, що діє на території України і підтверджує відповідність апарату вимогам нормативних документів України. Цей апарат має висновок Держгірпромнагляд, щодо відповідності вимогам нормативних документів, нормативно-правових актів з охорони праці та промислової безпеки, що діють в Україні.

# 1.4 Область дії керівництва

Це керівництво з експлуатації було складено спеціально для теплових насосів з наступними артикульними номерами:

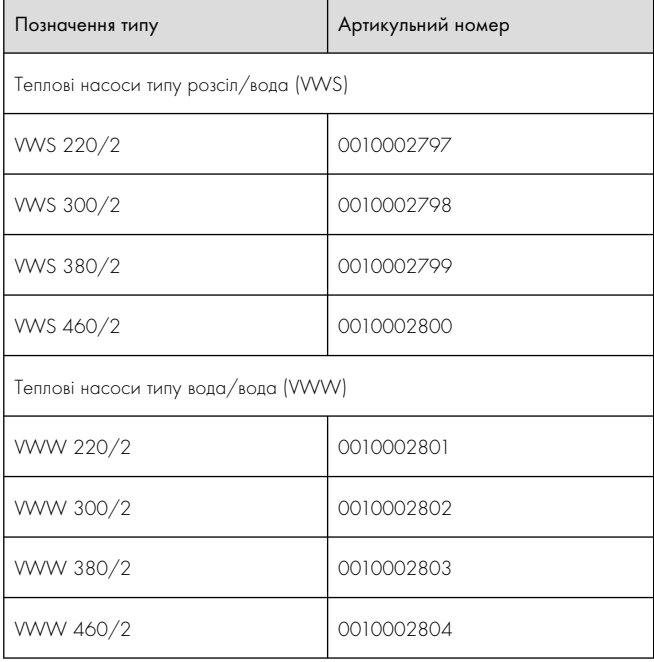

Таб. 1.1 Позначення типів і артикульні номери

Десятизначний артикульний номер вашого теплового насоса зазначений на наклейці ( $\rightarrow$  мал. 3.1, поз. 1), яка знаходиться на передньому кожусі внизу праворуч. Цей номер слiд читати, починаючи із 7 символу серійного номера.

## 1.5 Маркування CE

Значення маркування CE описано у посібнику з установки.

# 2 Вказівки з техніки безпеки

# 2.1 Вказівки з техніки безпеки й попереджувальні вказівки

Під час експлуатації теплового насоса geoTHERM дотримуйтеся основних вказівок з техніки безпеки та попереджувальних вказівок, що приводяться перед описом кожної дії.

# 2.1.1 Класифікація попереджувальних вказівок

Попереджувальні вказівки разом з попереджувальними символами та сигнальними словами класифікуються відповідно до ступеня можливої небезпеки:

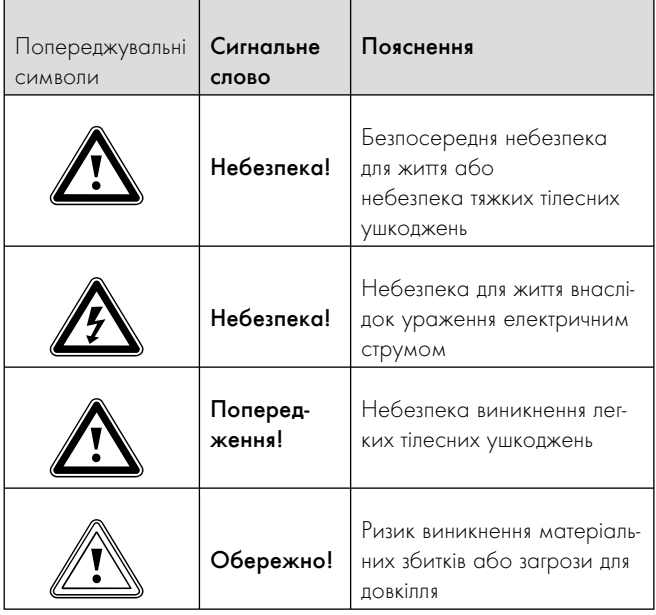

#### Мал. 2.1 Таблиця 2.1 Значення попереджувальних символів та сигнальних слів

### 2.1.2 Структура попереджувальних вказівок

Попереджувальні вказівки можна розрізняти за верхньою та нижньою розділовою лінією. Вони побудовані за таким основним принципом:

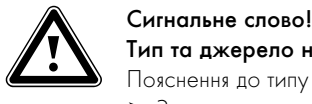

# Тип та джерело небезпеки!

Пояснення до типу та джерела небезпеки.

> Заходи для уникнення небезпеки.

## 2.2 Використання за призначенням

Теплові насоси типа geoTHERM від Vaillant сконструйовані відповідно до сучасного технічного рівня й з урахуванням загальновизнаних правил техніки безпеки. Проте, при неналежному використанні або використанні не за призначенням можуть виникнути небезпеки для життя й здоров'я користувача або третіх осіб і/або нанесення шкоди приладам і іншим матеріальним цінностям.

Тепловий насос не призначений для використання особами (враховуючи дітей) з обмеженими фізичними, сенсорними або розумовими здатностями, а також що не мають досвіда і/або знаннь, за винятком випадків, коли за ними доглядає або дає вказівки з експлуатації агрегату особа, що відповідає за їхню безпеку.

Необхідно слідкувати, щоб із приладом не гралися діти. Теплові насоси Vaillant geoTHERM призначені винятково для використання в домашніх умовах. Інше використання, зокрема комерційне або промислове використання, вважається використанням не за призначенням.

Агрегати являють собою теплогенератор, призначений для закритих систем панельного й підлогового опалення, для опціонного зовнішнього пасивного режиму охолодження й для підігрівання води. Інше використання, або таке, що не входить до сфери використання приладу, вважається використанням не за призначенням. Виробник/постачальник не несе відповідальності за збитки, що виникли внаслідок цього. За ризик виникнення такої ситуації несе відповідальність користувач.

До використання за призначенням також стосується дотримання:

- вказівок, зазначених в посібниках з експлуатації й установки
- всієї іншої діючої документації
- дотримання умов догляду і технічного обслуговування.

Будь-яке неправильне використання заборонене!

# 2.3 Основні вказівки з техніки безпеки

Під час експлуатації теплового насоса geoTHERM дотримуватися наступних вказівок з техніки безпеки й приписань:

- > Спеціалізоване підприємство має надати вам детальні інструкції щодо експлуатації теплового насоса.
- > Ретельно прочитайте посібник з експлуатації.
- > Виконуйте лише дії, що описані в цьому посібнику з експлуатації.

#### Безпечна експлуатація теплового насоса

Установлення, технічний огляд/технічне обслуговування та ремонт теплового насоса дозволяється виконувати лише визнаним

фахівцем. При цьому він має дотримуватися існуючих приписань, правил і директив.

Відповідної кваліфікації вимагають роботи на електричних деталях та контурі холодоагенту.

Під час експлуатації теплового насоса кожух повинен бути закритий за винятком випадків виконання робіт з технічного обслуговування.

В протилежному випадку за несприятливих умов експлуатації це може привести до загрози для життя й здоров'я та спричинити матеріальні збитки.

## Уникнення вибухів і пожеж (лише VWS)

Розсіл на основі этанолу у вигляді рідини або випарів є легкозаймистою речовиною. Можливе утворення вибухонебезпечних парових/повітряних сумішей.

- > Виконуйте установлення на відстані від джерел тепла, іскор, відкритого вогню й гарячих поверхонь.
- > При випадковому витоку подбайте про достатню вентиляцію.
- > Уникайте утворення парових/повітряних сумішей. Тримайте контейнер з розсолом у закритому стані.
- > Дотримуйтеся інформації із паспорта безпеки, що додається до розсолу.

Деталі теплового насоса (внутрішній модуль) можуть дуже нагріватися.

- > Не торкайтеся неізольованих трубопроводів опалювальна установка.
- > Не знімайте обшивку.

## Уникнення опіків (лише VWS)

- Розсіл на основі етиленгліколя шкідливий для здоров'я.
- > Уникайте контакту зі шкірою та очима.
- > Надягайте рукавички й захисні окуляри.
- > Не вдихайте й не ковтайте.
- > Дотримуйтеся інформації із паспорта безпеки, що додається до розсолу.

## Уникнення обмороження

Тепловий насос постачається із заправленим на заводі холодоагентом R 407 C. Це холодоагент, який не містить хлору, не впливає на озоновий шар Землі. R 407 C - не є вибухо- та вогненебезпечною речовиною.

Дотик до місця витікання холодоагенту може призвести до відмороження

- > При витіканні холодоагенту не доторкайтеся до деталей теплового насоса.
- > Не вдихайте пари або гази, які виходять із контуру холодоагенту при наявності негерметичностей.
- > Уникайте контакту холодоагенту зі шкірою або очама.
- > У випадках контакту холодоагенту зі шкірою або очама викличте лікаря.

### Уникнення ушкодження, що виникають унаслідок неналежного внесення змін

Для внесення змін у тепловому насосі або супутньому обладнанні вам слід запросити визнаного фахівця. Неправильне внесення змін у тепловому насосі або супутньому обладнанні може становити небезпеку під час експлуатації та спричинити тим самим певні загрози.

> Не порушуйте цілісність і не знімайте пломби та запобіжники з деталей. Тільки уповноважені наладчики та служба технічної підтримки клієнтів уповноважені змінювати опломбовані вузли та деталі із запобіжниками.

#### Заборона проведення змін стосується:

- тепловий насос;
- супутнє обладнання теплового насоса;
- ліній подачі води та струму.
- > Категорично забороняється самостійно здійснювати будь-які втручання або зміни на тепловому насосі або інших частинах опалювальної установки та установки для нагрівання води.
- > Не вживайте ніяких додаткових змін у конструкції, які спричиняють зменшення приміщення або зміну температури на місці установлення теплового насоса.

#### Уникнення загрози для довкілля

Тепловий насос містить холодоагент R 407 C. Холодоагент не повинен потрапляти в атмосферу. R 407 C - це зареєстрований у Кіотському протоколі фторований газ, який викликає парниковий ефект з GWP 1653 (GWP = потенціал глобального потепління). Якщо він потрапляє в атмосферу, то «1653» діє як природний газ CO2, що викликає парниковий ефект.

Перед утилізацією теплового насоса необхідно повністю злити холодоагент, що міститься в тепловому насосі, у підходящий контейнер, щоб потім його піддати вторинній переробці й утилізації відповідно до приписань.

- > Подбайте про те, щоб роботи з технічного обслуговування та інші втручання в контур холодоагенту виконувалися лише офіційно сертифікованими фахівцями з використанням відповідних засобів захисту.
- > Холодоагент, що міститься в тепловому насосі, повинен повторно використовуватися або утилізуватися фахівцями відповідно до приписів.

## Запобігання матеріального збитку в результаті появи конденсату

Температура в подавальній магістралі системи опалення не повинна бути занадто низкою у режимі охолодження, тому що в протилежному випадку в тепловому насосі може виникати конденсат, який буде витікати з-під теплового насоса. Навіть при температурі в подавальній магістралі більше 20 °C забезпечується достатня функція охолодження.

> Не встановлюйте температуру в подавальній магістралі системи опалення нижче 20 °C.

# 3 Устрій агрегату й функції агрегату

# 3.1 Устрій теплового насоса

За допомогою погодозалежного регулятора енергобалансу теплового насоса можна керувати наступними контурами опалювальної установки:

- контуром опалення,
- накопичувачем гарячої води непрямого нагрівання,
- циркуляційним насосом для гарячої води,
- буферним контуром.

Для розширення системи ви можете підключити за допомогою буферного контуру до шести додаткових модулів змішувального контуру VR 60 (обладнання) на кожні два змішувальних контури. Змішувальні контури налаштовуються наладчиками за допомогою регулятора, що розташований на панелі керування теплового насоса (внутрішній модуль). Для зручного керування ви можете підключити до першого контуру опалення прилад дистанційного керування VR 90.

До теплового насоса можна приєднати зовнішній додатковий нагрів, який може бути використаний:

- Для підтримки режиму нагрівання і гарячої води при недостатьому енергопостачанні від джерела тепла.
- Для аварійного режиму при виникнені несправностей через помилки з тривалим вимиканням теплового насоса.
- Для підтримки функції аварійного захисту від замерзання при виникнені цих несправностей.

Додатковий нагрів може бути використаний для режиму опалення і/або для підігрівання води. Регулятор може бути налаштований наладчиком так, що він у названих випадках може автоматично підключатися (підтримка) окремо для режиму опалення або підігріву води або вмикатися лише в аварійному режимі й при аварійному захисті від замерзання.

Теплові насоси geoTHERM можуть бути опціонно обладнані зовнішнім пасивним охолодженням, щоб забезпечувати комфортно прохолодний мікроклімат у житлових приміщеннях під час експлуатації в літню пору, коли зовнішня температура висока.

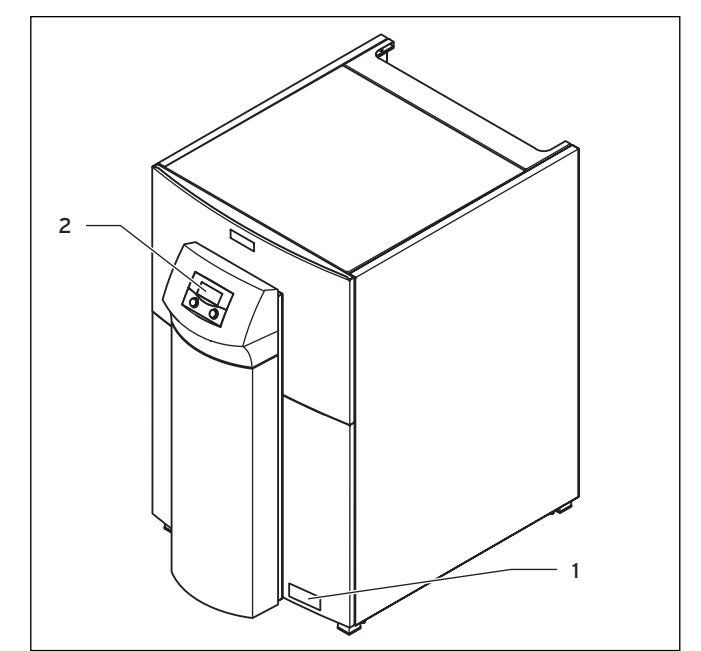

Мал. 3.1 Вид спереду

#### Пояснення

- 1 Наклейка з позначенням типу теплового насоса
- 2 Панель керування

# 3.2 Функції агрегату

#### 3.2.1 Принцип дії

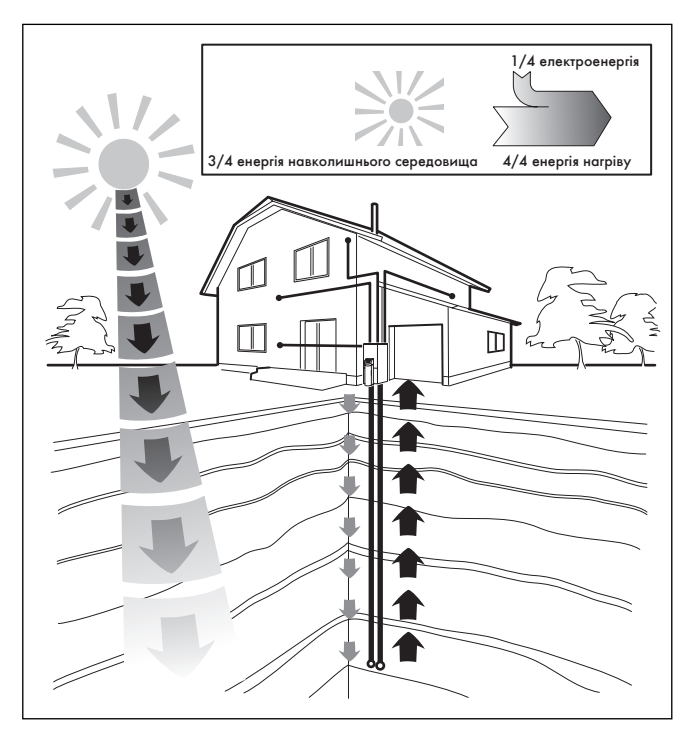

Мал. 3.2 Використання теплоти Землі в якості джерела тепла

Системи теплових насосів працюють за тим же принципом, що й холодильник. Теплова енергія передається із середовища з високою температурою на середовище з низькою температурою і при цьому вилучається з навколишнього середовища. Системи теплових насосів складаються з окремих контурів, у яких рідини або гази переносять тепло від джерела тепла до опалювальної установки. Оскільки ці контури працюють з різними середовищами (розсіл/вода, холодоагент та вода-теплоносій), вони з'єднуються один з одним через теплообмінники. В цих теплообмінниках відбувається передача теплової енергії.

Тепловий насос Vaillant geoTHERM VWS в якості джерела тепла використовує теплоту Землі, тепловий насос geoTHERM VWW в якості джерела тепла використовує воду зі свердловини/ґрунтові води.

Для керування тепловим насосом вам не обов'язково знати наступну інформацію. Але для тих, хто зацікавився далі надається детальний опис принципу дії контуру холодоагенту.

Система складається з окремих контурів, поєднаних між собою теплообмінниками. Ці контури:

- Контур розсолу/свердловинний контур, у якому теплова енергія джерела тепла транспортується в контур холодоагенту.
- Контур холодоагенту, у якому здобута теплова енергія передається в контур опалення шляхом випаровування, конденсації, скраплення й розширення.
- Контур опалення, у якому відбувається живлення системи опалення й підігріву води у накопичувачі гарячої води.

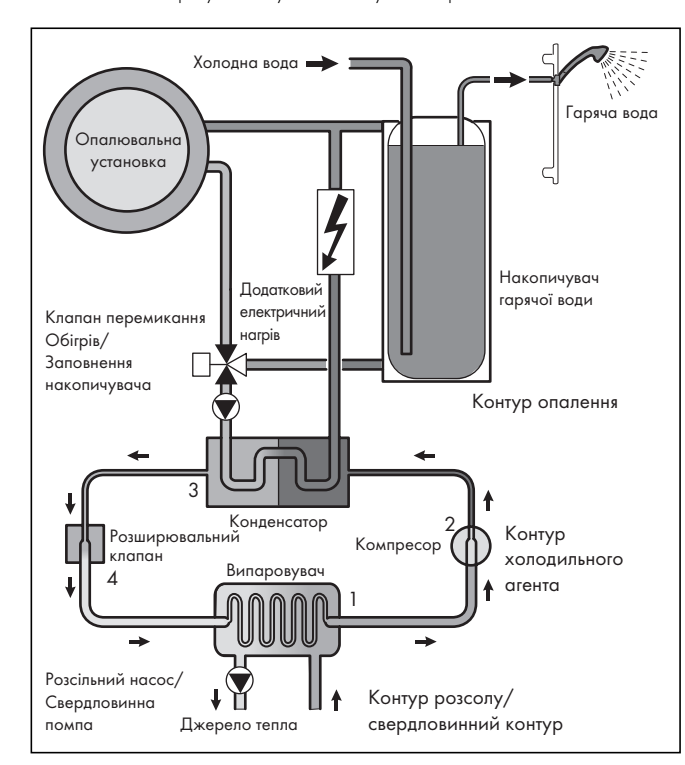

Мал. 3.3 Принцип дії теплового насоса

Контур холодоагенту через випаровувач (1) з'єднується із джерелом тепла й вбирає його теплову енергію. При цьому змінюється агрегатний стан холодоагенту, він випаровується. Через випаро-

вувач (3) контур холодоагенту з'єднується з опалювальною установкою, де він знову віддає накопичену теплову енергію. При цьому холодоагент знову стає рідким, конденсується. Оскільки теплова енергія може переходити тільки від елемента з вищою температурою до елементу з нижчою температурою, холодоагент у випаровувачі повинен мати нижчу температуру, ніж джерело тепла. Навпроти температура холодоагенту в конденсаторі повинна бути вище температури води-теплоносія, щоб там могла відбуватися передача теплової енергії.

Такі різні температури утворюються в контурі холодоагенту за допомогою компресора (2) й розширювального клапана (4), які розташовані між випаровувачем і конденсатором. Пароподібний холодоагент спрямовується з випаровувача у компресор та стискається там. При цьому сильно збільшується тиск та температура пару холодоагенту. Після цього процесу пар проходить через конденсатор, віддаючи йому свою теплову енергію за рахунок конденсації води-теплоносія. У вигляді рідини вона спрямовується до розширювального клапану, всередині якого сильно розріджується, і при цьому надзвичайно зменшується тиск та температура. Тепер ця температура нижча, ніж температура розсолу, яка проходить через випаровувач. За рахунок цього холодоагент може приймати у випаровувачі нову теплову енергію, причому він знову випаровується та спрямовується до компресору. Циркуляція починається спочатку.

Випаровувач, розсільний насос/свердловинний насос, трубопроводи в контурі розсолу/свердловинному контурі, а також частини контуру холодоагенту мають теплоізоляцію усередині теплового насоса, що робить неможливим появу конденсату. Якщо з'явиться невелика кількість конденсату, то він буде збиратися у ванні для конденсату. Ванна для конденсату знаходиться у внутрішній, нижній частині теплового насоса. За рахунок тепловиділення всередині теплового насосу конденсат, що з'явився, випаровується у конденсаційній ванні. Невелику кількість конденсату, що з'явився, можна відвести під тепловим насосом. Невелика кількість конденсату не є помилкою теплового насосу.

Теплові насоси geoTHERM можуть бути обладнані зовнішнім пасивним охолодженням, щоб забезпечувати комфортно прохолодний мікроклімат у житлових приміщеннях під час експлуатації в літню пору, коли зовнішня температура висока. Для цього необхідні додаткові компоненти в гідравлічній системі теплового насоса. Додатковий теплообмінник, змішувальний клапан і клапан перемикання.

На теплових насосах Vaillant з функцією охолодження застосовується принцип "пасивного" охолодження, при якому теплова енергія транспортується із кімнат у землю, наприклад, через підлогове опалення без застосування компресора й контуру холодоагенту. Вода-теплоносій, яка в подавальній магістралі холодніше кімнатної температури, вбирає теплову енергію з кімнат і подається за допомогою насоса контуру опалення на теплообмінник. Розсільний насос подає холодний розсіл із землі також у теплообмінник контуру розсолу, який працює за принципом протитечії. При цьому тепла зворотна магістраль системи опалення віддає теплову енергію холодному контуру розсолу, внаслідок чого підігрітий на кілька градусів розсіл знову спрямовується в землю. Охолоджена подавальна магістраль системи опалення знову циркулює по контуру підлогового опалення, де вода може

знову вбирати теплову енергію з навколишнього середовища. Циркуляція починається спочатку.

Ваш тепловий насос може бути налаштований таким чином, що під час установлення певні контури опалення (наприклад, ванна кімната) відключаються від функції охолодження. Для цього потрібно встановити так звані запірні клапани, якими можна керувати за допомогою теплового насоса. Дізнайтеся про це більше у вашого фахівця.

# 3.2.2 Автоматичні захисні функції

В автоматичному режимі тепловий насос має багато автоматичних захисних функцій, необхідних для забезпечення справної роботи:

## Функції захисту від замерзання

Тепловий насос має дві функції захисту від замерзання. У нормальному режимі тепловий насос забезпечує регульований захист системи від замерзання. Якщо тепловий насос був вимкнений на тривалий час внаслідок виникнення помилки, то додатковий електричний нагрів забезпечує аварійний захист від замерзання й дозволяє активацію аварійного режиму.

# Регульований захист від замерзання системи опалення

Ця функція у всіх режимах роботи забезпечує захист від замерзання опалювальної установки.

Якщо зовнішня температура опускається нижче 3 °C, то для кожного контуру опалення автоматично задається температура зниження.

## Регульований захист від замерзання накопичувача гарячої води

Ця функція запобігає замерзанню приєднаного/приєднаних накопичувача/накопичувачів гарячої води.

Ця функція активується автоматично, якщо фактична температура накопичувача гарячої води опускається нижче 10 °C. Накопичувач/накопичувачі в цьому випадку нагріваються до 15 °C. Ця функція також активна у режимах роботи «Вимкн.» та «Авто», незалежно від часових програм.

#### Функція аварійного захисту від замерзання

У разі виходу з ладу теплового насоса функція аварійного захисту від замерзання автоматично активує опціонний зовнішній додатковий нагрів залежно від налаштування режиму опалення і/ або режиму гарячої води.

#### Перевірка зовнішніх датчиків

Ця функція на підставі заданої при першому уведені в експлуатацію схеми керування регулярно перевіряє, чи втсановлені й чи функціонують вказані в цій схемі датчики.

#### Пристрій захисту від нестачі води

Ця функція регулярно перевіряє тиск води-теплоносія, щоб запобігти нестачі води-теплоносія. Аналоговий датчик тиску вимикає тепловий насос, якщо тиск води нижче 0,5 бар. Він знову вмикає тепловий насос, якщо тиск води вище 0,7 бар.

## Захист від блокування насоса й клапана

Ця функція запобігає заклинюванню циркуляційних насосів й усіх перемикаючих клапанів. Для цього кожен день насос і клапани, що не використовувались протягом 24 годин, включаються один за одним на 20 секунд.

#### Пристрій захисту від нестачі розсолу (лише VWS)

Ця функція регулярно перевіряє тиск розсолу, щоб запобігти нестачі розсолу.

Аналоговий датчик тиску вимикає тепловий насос, якщо тиск розсолу опуститься нижче 0,2 бар. В накопичувачі помилок буде відображатися помилка 91 доти, поки не буде усунена причина помилки.

Тепловий насос буде знову автоматично ввімкнено, якщо тиск розсолу підніметься вище 0,4 бар і згасне індикація помилки. Якщо тиск розсолу протягом більше ніж однієї хвилини впаде нижче 0,6 бар, в меню  $\Xi$  1 з'явиться попереджувальне повідомлення.

## Схема захисту підлоги на всіх опалювальних установках без буферного накопичувача

 Ця функція забезпечує захист від перегрівання підлоги (важливо, наприклад, для дерев'яної підлоги). Якщо виміряна в контурі опалення підлоги температура в подавальному трубопроводі системи опалення протягом більше 15 хвилин безупинно переищує налаштоване наладчиком значення, тепловий насос вимикається і з'являється повідомлення про помилку 72. Якщо температура в подавальній магістралі системи опалення знову опуститься нижче цього значення, а помилка була скасована фахівцем, то тепловий насос буде знову ввімкнено.

#### Контроль фаз електроживлення

Ця функція постійно перевіряє послідовність і наявність фаз (правобічне обертове поле) електроживлення 400 В. Якщо послідовність неправильна, або одна фаза випадає, то відбувається вимикання теплового насосу, щоб запобігти пошкодженню компресора.

# Функція захисту від замерзання

Ця функція запобігає замерзанню випаровувача при зниженні відповідної температури джерела тепла.

Температура на виході джерела тепла постійно виміряється. Якщо температура на виході джерела тепла опускається нижче певного значення, компресор тимчасово вимикається з повідомленням про помилку 20 або 21. Якщо ці помилки з'являться три рази підряд, то відбудеться вимикання на тривалий час або тепловий насос перемкнеться в аварійний режим, якщо для цього був активований опціонний зовнішній додатковий нагрів.

# 3.2.3 Регульовані вручну функціі

Далі перераховуються регульовані вручну функції (+ роз- $\pi$ in 4.13), за допомогою яких ви можете тимчасово вимикати автоматичний режим і керувати режимом вручну або припасувати його до ваших потреб:

#### Часові програми

Ця функція дозволяє програмувати до трьох проміжків часу для одного дня або для групи днів при застосуванні режиму опалення (на кожний контур опалення), режиму гарячої води і циркуляції.

### Програма «Відпустка»

Ця функція дозволяє програмувати два періоди відпустки із зазначенням дати і температури зниження, при цьому вказується інша задана температура для режиму опалення.

#### Функція «Вечірка»

Ця функція дозволяє продовжити час нагрівання води-теплоносія й гарячої води із заданими значеннями температури на весь час зниження.

#### Функція «Економія»

За допомогою цієї функції можна відразу знижувати задану температуру в подавальному трубопроводі для заданого проміжку часу.

#### Однократне заповнення накопичувача

Ця функція дозволяє Вам однократно заповнити (нагріти) накопичувач гарячої води незалежно від поточної часової програми.

### При установленому зовнішньому пасивному охолодженні: Ручна функція охолодження

Ця функція дозволяє виконувати безперервне охолодження житлових приміщень під час експлуатації в літню пору для запрограмованої кількості днів (0 - 99). Ви можете активувати й дезактивувати ці функції вручну в будь-який час.

У ручному режимі охолодження тепловий насос постійно використовується для охолодження. Регулювання автоматичною функцією охолодження при цьому вимикається.

#### Сушіння бетонної стяжки

За допомогою цієї функції можна висушувати бетонну стяжку. Налаштування виконує наладчик.

#### Захист від легіонел

За допомогою цієї функції знищуються мікроорганізми в накопичувачі гарячої води та трубопроводах. Налаштування виконує наладчик.

# Дистанційне технічне обслуговування

Ця функція дозволяє наладчику виконувати діагностику й налаштування регулятора через vrDIALOG або vrnetDIALOG.

# 3.3 Погодозалежний регулятор енергобалансу

Тепловий насос обладнаний погодозалежним регулятором енергобалансу, який, залежно від типу регулювання, надає можливість

Регулятор забезпечує високу потужність на нагрівання, якщо зовнішня температура низька. При підвищенні зовнішньої температури регулятор зменшує потужність на нагрівання. Зовнішня температура вимірюється окремим, встановленим поза приміщенням датчиком, та передається на регулятор.

Кімнатна температура залежить лише від попередніх налаштувань. Вплив зовнішньої температури компенсовано. На підігрів води не впливає погодний контроль.

Наладчик встановлює в регулятор теплового насоса схему керування, що відповідає вашій опалювальній установці. Залежно від того, яка схема керування встановлена, регулятор виконує регулювання енергобалансу або регулювання заданої температури в подавальному трубопроводі. Для установки без буферного накопичувача для води-теплоносія регулятор виконує регулювання енергобалансу. Для установки з буферним накопичувачем для води-теплоносія регулятор виконує регулювання заданої температури в подавальному трубопроводі.

#### 3.3.1 Регулювання енергобалансу

Регулювання енергобалансу можливе лиши для опалювальних установок без буферного накопичувача для води-теплоносія. Для економної та безперебійної роботи теплового насосу важливо регламентувати запуск компресора. Компресор активується у момент, коли виникає максимальне навантаження. За допомогою регулювання енергобалансу можна мінімізувати число запусків теплового насоса, не відмовляючись від комфорту приємного мікроклімату у приміщенні.

Як й інші погодозалежні регулятори нагріву, регулятор шляхом реєстрації зовнішньої температури та за допомогою опалювальної кривої визначає задану температуру води-теплоносія в подавальному трубопроводі. Розрахунок енергобалансу здійснюється на основі цієї фактичної і заданої температури в подавальному трубопроводі, різниця яких в хвилину вимірюється і сумується:

При певному дефіциті тепла тепловий насос вмикається та знову вимикається лише в тому випадку, якщо кількість тепла, що підводиться, співпадає з дефіцитом тепла.

Чим більше встановлене наладчиком негативне числове значення для активації компресора, тим довші інтервали роботи або простою компресора.

# 3.3.2 Регулювання заданої температури в подавальному трубопроводі

Регулювання заданої температури в подавальному трубопроводі можливе лише для опалювальних установок з буферним накопичувачем для води теплоносія.

Як й інші погодозалежні регулятори нагріву, регулятор шляхом реєстрації зовнішньої температури та за допомогою опалювальної кривої визначає задану температуру в подавальному трубопроводі. Буферний накопичувач води-теплоносія регулюється залежно від заданої температури в подавальному трубопроводі.

# Устрій агрегату й функції агрегату 3

Тепловий насос працює в режимі опалення, якщо температура верхнього датчика температури VF1 буферного накопичувача нижче заданої температури в подавальній магістралі. Він буде нагрівати доти, поки нижній датчик температури RF1 буферного накопичувача не досягне заданої температури в подавальному трубопроводі плюс 2 K.

Різниця температур, наприклад, в 2 K (кельвін = одиниця виміру температури) відповідає різниці температур в 2 °C.

Після закінчення нагріву гарячої води також нагрівається і буферний накопичувач, якщо температура верхнього датчика температури VF1 менше ніж на 2 K вище заданої температури в подавальному трубопроводі (передчасне нагрівання).

На опалювальних установках цього типу компенсування дефіциту тепла виконується в першу чергу буферним накопичувачем водитеплоносія. Після цього тепловий насос компенсує дефіцит тепла води-теплоносія у буферному накопичувачі. Це допомогає уникнути більш частих вмикань компресора, при яких виникають максимальні навантаження ( $\rightarrow$  розділ 3.3.1). Компенсація відбувається безпосередньо після виникнення (незалежно від збільшення) дефіциту тепла протягом певного часового інтервалу.

# 3.3.3 Регулювання за постійним значенням

Регулятор дозволяє налаштування постійної заданої температури в подавальному трубопроводі. Це налаштування призначене для тимчасового використання і, наприклад, для регульованої вручну функції «Сушіння бетонної стяжки».

Регулятор налаштовує задану температуру в подавальному трубопроводі в режимі опалення до заданого значення незалежно від зовнішньої температури. Під час цього регулювання відбувається часта активація компресора, під час якої витрачається велика кількість енергії. Налаштування виконує наладчик.

# 3.3.4 Автоматичне регулювання режиму опалення і режиму охолодження (при установленому зовнішньому пасивному охолодженні)

Автоматичне регулювання охолодженням розробляється лише для опалювальних установок без буферного накопичувача для водитеплоносія.

Залежно від зовнішньої температури регулювання активує тепловий насос для нагріву або охолодження. Для режиму опалення до уваги береться актуальна зовнішня температура, в той час як для режиму охолодження важливим є середнє значення зовнішньої температури за останні 24 години.

При цьому діють описані далі умови.

## Нагрів:

При зовнішній температурі нижче налаштованої граничної зовнішньої температури відключення (гранична зовн. т-ра) активується режим опалення.

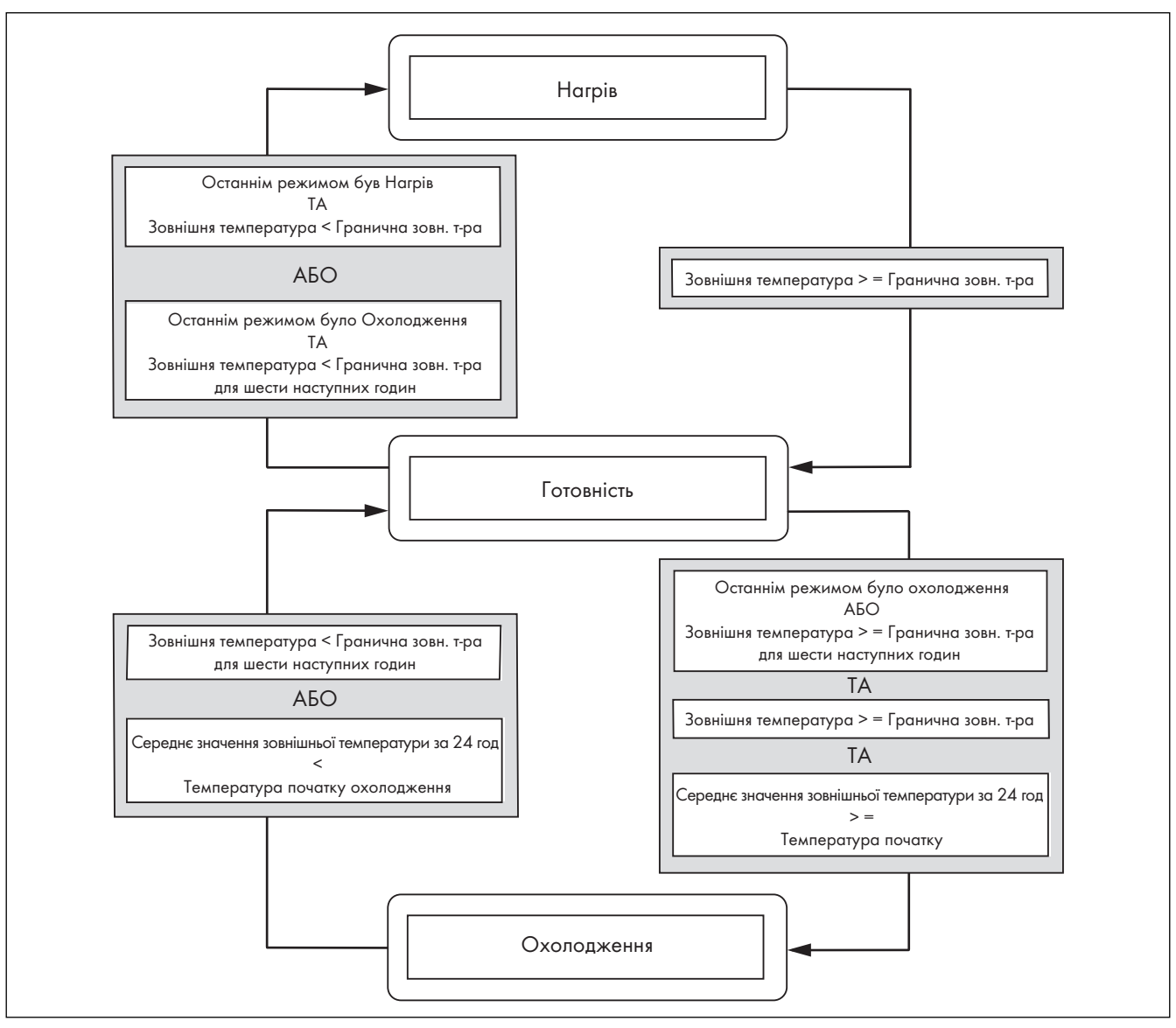

Мал. 3.4 Схема переходу

## Готовність:

Тепловий насос залишається у готовності, якщо умови нагріву й охолодження не виконуються або у період переходу з нагріву на охолодження або з охолодження на нагрів.

# Охолодження:

Якщо актуальна зовнішня температура більше налаштованої граничної зовн. т-ри, та якщо середнє значення зовнішньої температури більше налаштованої початкової межі охолодження, то тепловий насос перемикається в режим охолодження.

Щоб уникнути прямого, енергетично нераціонального чергування між нагрівом і охолодженням, перехід здійснюється завжди в проміжний час готовності.

# Для переходу:

Нагрів ⇒ Готовність ⇒ Охолодження

час готовності становить не менше шести годин. У цей час готовності не треба задавати умови для нагріву (= зовнішня температура постійно нижче налаштованої граничної зовн. т-ри).

# Для переходу:

Охолодження ⇒ Готовність ⇒ Нагрів

умовою для нагріву є майже шість годин без перерв. Після цього наступає час готовності, що становить не менше шести годин, у цей час має постійно виконуватися умова для нагріву, перш ніж буде виконане перемикання на режим опалення. Тим самим виникають загальні умови переходу для пояснених переходів:

# Для переходів:

Нагрів ⇒ Готовність ⇒ Нагрів Охолодження ⇒ Готовність ⇒ Охолодження

мінімальний час для значення зовнішньої температури не враховується на відміну від граничної зовн. т-ри.

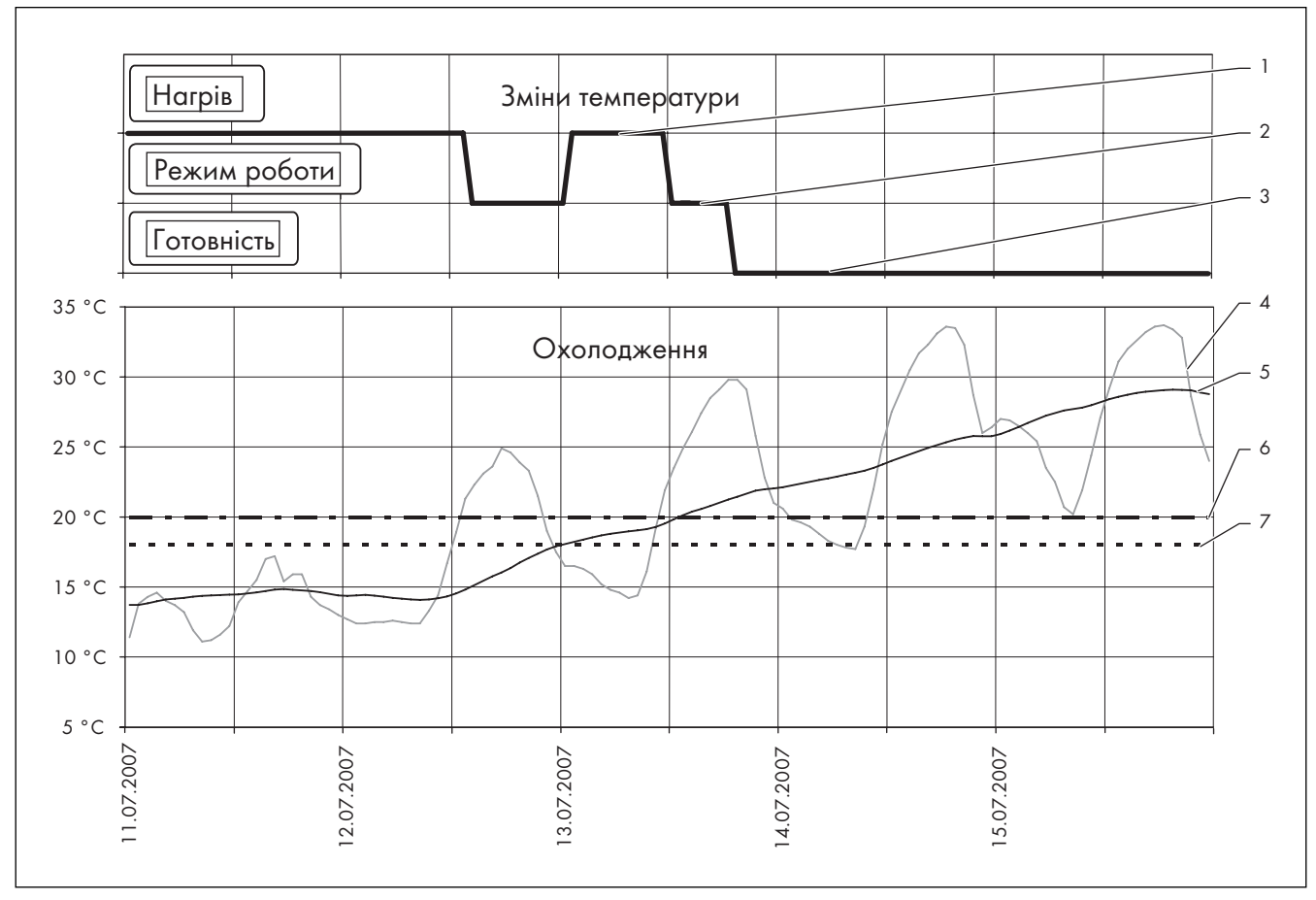

Мал. 3.5 Приклад залежного від зовнішньої температури перемикання між нагрівом і охолодженням

### Пояснення

- 1 Режим роботи Нагрів
- 2 Режим роботи Режим роботи
- 3 Режим роботи Готовність
- 4 Зовнішня температура
- 5 Середнє значення за 24 год
- 6 Початкова межа охолодження
- 7 Гранична зовнішня температура відключення

# 3.4 Види режиму опалення і режиму гарячої води

Обираючи той чи інший режим роботи, ви визначаєте, яким чином буде регулюватися опалювальна установка і підігрів води. На заводі-виготовлювачеві режим опалення і гарячої води налаштовано на «Авто» ( $\rightarrow$  розділ 3.4.1 і 3.4.3).

Теплові насоси geoTHERM з автоматичною функцією охолодження на основі опціонного зовнішнього пасивного охолодження у режимі роботи "Авто" залежно від зовнішньої температури автоматично перемикаються між режимами роботи "Нагрів", "Готовність" і "Охолодження" з урахуванням часових програм  $\rightarrow$  розділ 3.3.4).

Ви можете на довго деактивувати автоматичне регулювання для кожної функції шляхом зміни режиму роботи або вимикати тимчасово шляхом регульованих вручну функцій.

Під час введення в експлуатацію фахівець пристосував тепловий насос до ваших умов. Для цього він припасував всі робочі параметри до певних значень, що гарантує оптимальну роботу теплового насоса. За допомогою описаних далі можливостей налаштування ви можете додатково налаштувати й припасувати режим опалення і режим гарячої води до вашої системи та до ваших індивідуальних побажань.

# 3.4.1 Режим опалення

Для режиму опалення кожного контуру опалення регулятор має наступні режими роботи  $\rightarrow$  розділ 4.9.1, меню  $\equiv$  2).

#### Авто

Режим контуру опалення перемикається відповідно до заданої часової програми між режимами роботи «Нагрів» і «Зниження».

### **ECO**

Режим контуру опалення перемикається відповідно до заданої часової програми між режимами роботи «Нагрів» і «Вим». При цьому під час зниження контур опалення вимикається, якщо не активується функція захисту від замерзання (залежно від зовнішньої температури).

#### Нагрів

Контур опалення регулюється незалежно від часової програми на рівні заданої кімнатної температури.

#### Зниження

Контур опалення регулюється незалежно від часової програми на рівні температури зниження.

#### Вим.

Контур опалення вимкнений, якщо не активована функція захисту від замерзання (залежно від зовнішньої температури).

Заводське налаштування: Авто

# 3.4.2 Режим охолодження (при установленому зовнішньому пасивному охолодженні)

Для режиму охолодження кожного контуру опалення регулятор має наступні режими роботи ( $\rightarrow$  розділ 4.10.1, меню  $\boxdot$  3).

Авто: режим контуру опалення перемикається відповідно до заданої часової програми між режимами роботи "Охолодження" і "Викл".

Охолодження: контур опалення регулюється незалежно від налаштованої часової програми до температури в подавальній магістралі режиму охолодження (налаштовується фахівцем).

Вим.: контур опалення вимкнено.

### 3.4.3 Режим гарячої води

Для режиму гарячої води з приєднаними накопичувачами гарячої води й опційним циркуляційним контуром регулятор регулятор пропонує наступні режими роботи (**+ розділ 4.11.1, м**еню  $\Box$  4).

#### Авто

Підігрів води і циркуляційний насос активуються за допомогою окремо налаштованих часових програм.

#### Вкл.

Постіний нагрів води. Циркуляційний насос працює постійно.

#### Вим.

Вода не підігрівається. Захист від замерзання активний.

Заводське налаштування: Авто

### 3.5 Поради щодо економії енергії

Далі ви отримаєте важливі порали, що допоможуть забезпечити енергозберігання та економну експлуатацію теплового насоса.

### 3.5.1 Економія енергії

Ви можете заощаджувати енергію під час всієї роботи, коли ви повинні:

– Правильно провітрювати:

Не відкривати шляхом перекидання вікна або засклені двері, а 3 - 4 рази на день широко розкривати вікна на 15 хвилин та відкрити на час провітрювання термостатні клапани або регулятор кімнатної температури.

– Використовувати вентиляційну установку з рекуперацією тепла (WRG).

Вентиляційна установка з рекуперацією тепла (WRG) постійно забезпечує оптимальний повітрообмін у будівлі (тому з метою провітрювання не можна відкривати вікна). При необхідності кількість повітря можна адаптувати до індивідуальних вимог на приладі дистанційного керування.

- Перевіряти, чи щільно закриті вікна й двері і чи зачиняються на ніч ставені й жалюзі, щоб втрачати якнайменше тепла.
- Якщо у якості обладнання встановлюється прилад дистанційного керування VR 90, не загороджуйте цей регулятор меблями тощо, щоб він міг без перешкод реєструвати повітря, що циркулює у приміщенні.
- Усвідомлено користуватися водою, наприклад, приймати душ замість ванни, негайно заміняти ущільнення, якщо з водопровідних кранів капає вода.

# 3.5.2 Економія енергії шляхом правильного регулювання

Додаткові можливості заощадження ви отримаєте при правильному регулюванні тепловим насосом.

Регулювання тепловим насосом дає вам можливість заощаджувати за рахунок:

– Правильний вибір температури в подавальному трубопроводі системи опалення:

Тепловий насос регулює температуру в подавальній магістралі системи опалення залежно від бажаної кімнатної температури, яку ви налаштували. Тому обирайте задану кімнатну температуру достатню якраз для того, щоб забезпечити відчуття комфорту, наприклад 20 °C. З кожним підвищеним градусом збільшується витрата енергії на 6% на рік (+ розділ 4.9.2, меню  $\Box$  2).

- Налаштування правильної опалювальної кривої для опаленні підлоги виконується наладчиком. Для опалення підлоги передбачені опалювальні криві < 0,4.
- Відповідне налаштування температури гарячої води (+ розділ 4.11.2, меню  $\equiv$  4):

Воду слід нагрівати, лише наскільки це потрібно для комфортного користування. Будь-яке подальше нагрівання веде до марної витрати енергії. Крім того, температура гарячої води понад 60 °С веде до посиленого утворення накипу. Ми рекомендуємо здійснювати підігрівання води без використання опціонного зовнішнього додаткового нагріву. Завдяки цьому максимальна температура гарячої води задається шляхом вимикання регульованого тиску в контурі холодоагенту теплового насоса (внутрішній модуль). Це вимикання відповідає максимальній температурі гарячої води 55 °C.

- налаштування індивідуально налаштованих періодів опалення  $\rightarrow$  розділ 4.9.4, меню  $\boxdot$  5).
- Правильний вибір режиму роботи: На час вашого нічного відпочинку і відсутності ми рекомендуємо перемкнути систему опалення на режим зниження температури ( $\rightarrow$  розділ 4.9.1, меню  $\Xi$  2).

– Рівномірний нагрів: Завдяки перемиканню програми опалення Ви можете досягти рівномірного опалення всіх кімнат у вашій квартирі відповідно до їх користування.

– Використання регулятора кімнатної температури: За допомогою регулятора кімнатної температури або погодозалежного регулятора ви можете налаштувати кімнатну температуру відповідно до ваших індивідуальних потреб і таким чином досягти економної експлуатації опалювальної установки.

- Час експлуатації циркуляційного насоса має оптимально відповідати фактичній потребі ( $\rightarrow$  розділ 4.11.5, меню  $\boxdot$  5).
- Звернетеся в спеціалізоване підприємство. Воно настроїть вашуопалювальну установку відповідно до ваших індивідуальних потреб.
- Інші поради щодо економії енергії ви можете знайти в **+ роз**ділі 4.9 - 4.13. Там описані налаштування регулятора з потенціалом економії енергії.

#### Керування 4

# 4 Керування

# 4.1 Знайомство з регулятором та керування

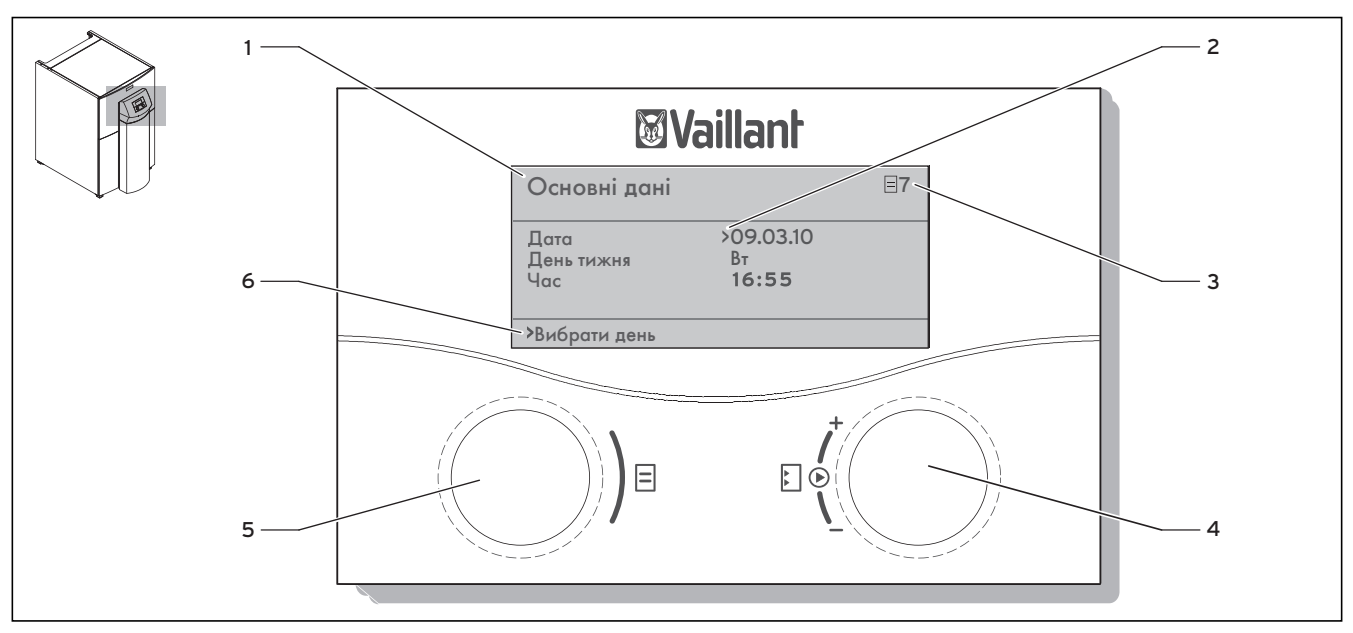

Мал. 4.1 Панель керування регулятора

### Пояснення

- 1 Позначення меню
- 2 Курсор, вказує на обране налаштування
- 3 Номер меню
- 4 Задатчик <mark>» І</mark> «Налаштування»
- 5 Задатчик <mark>=</mark> «Меню»
- 6 Інформаційний рядок (у прикладі показана вимога до дії)

Регулятор має два задатчика. За допомогою двох задатчиків  $\equiv$  і ви можете керувати регулятором. Якщо ви повертаєте задатчик  $\Xi$  або  $\Sigma$  уперед або назад, він фіксується у наступній позиції. Кожен растровий шаг переміщає вас на одне меню, одне налаштування або одну можливість вибору вперед або назад.

Задатчик ліворуч  $\equiv$  «Меню»

Повертання = вибір меню

Натискання = активація регульованих функцій

Задатчик праворуч **• «Налаштування»** 

Натискання = виділення налаштування для зміни й прийняття обраного налаштування

Повертання = вибір налаштування й зміна заданого значення

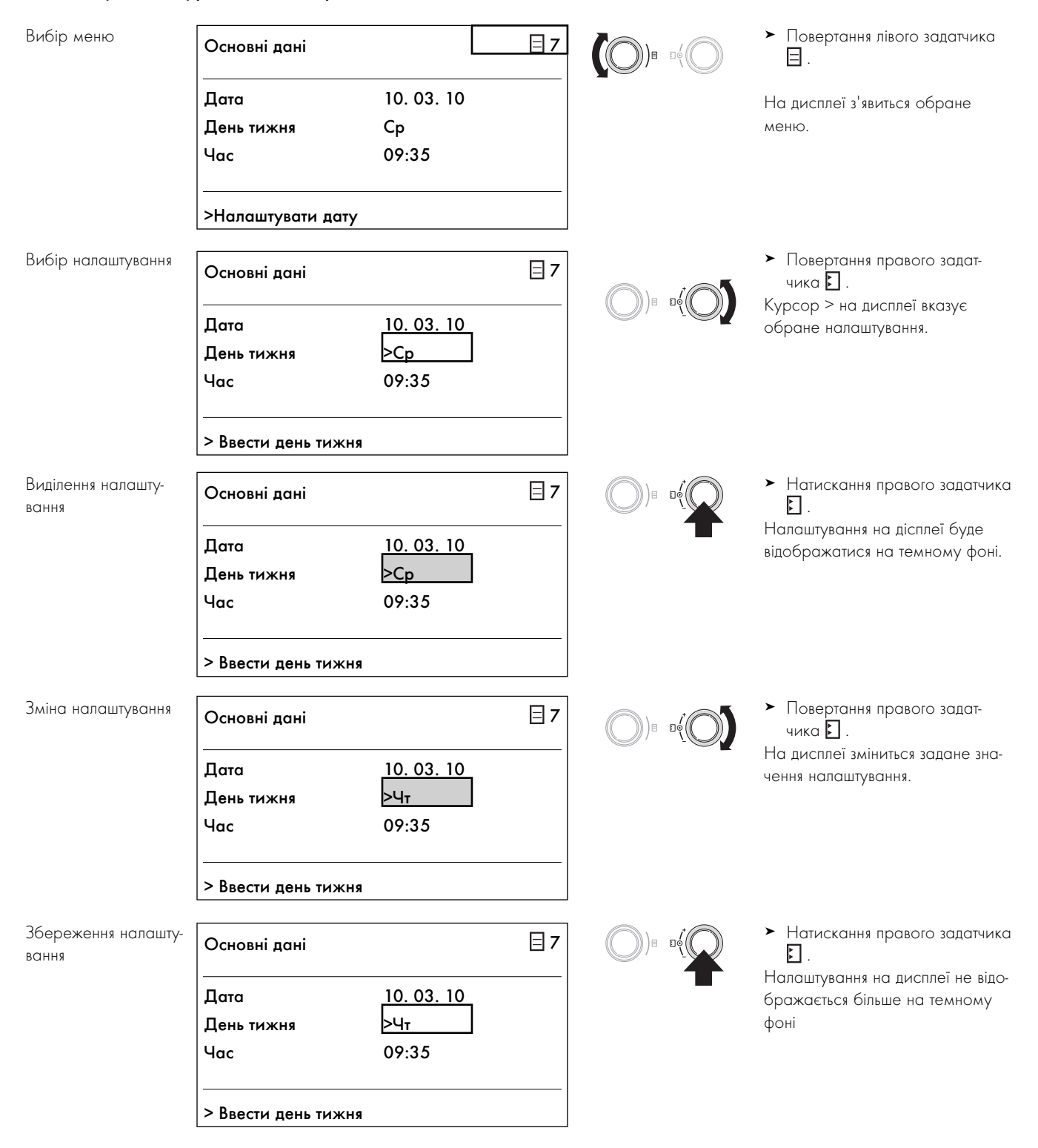

# 4.2 Приклад керування «Налаштування дня тижня»

# 4.3 Структура меню регулятора

керування регулятором розділяється на три рівні:

Рівень користувача призначений саме для вас - кристувача. В → **розділі 4.4** всі меню рівня користувача наочно представлені у вигляді структурної схеми. Докладний опис ви знайдете в ¬ розділі 4.8 - 4.15.

Індикація і вибір налаштовуваних функцій (наприклад, функція «Економія») можливі на рівні користувача. Про те як активувати налаштовувані функції, описано в + розділі 4.13.

Рівень кодів (рівень для наладчиків) призначений для наладчиків і має захист від ненавмисного регулювання шляхом уведення коду. Як користувач ви можете продивлятися меню «Рівень кодів» і переглядати специфічні характеристики параметрів налаштування, але не можете змінювати значення.

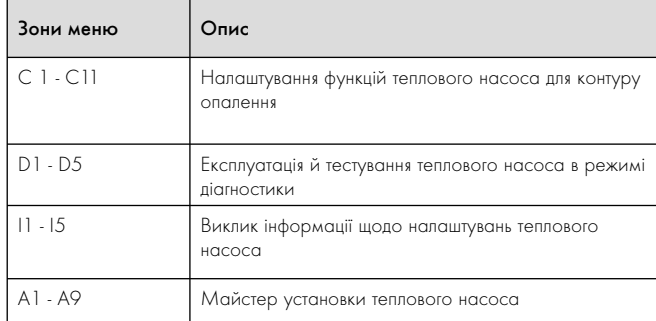

Таб. 4.1 Зони меню: рівень для наладчиків

Третій рівень містить функції для оптимізації опалювальної установки і може настроюватися наладчиком тільки через vrDIALOG 810/2 й vrnetDIALOG 840/2 і 860/2.

## Пояснення до мал. 4.2

Індикація й меню, що позначені сірим кольором, доступні лише коли встановлене зовнішнє пасивне охолодження.

# 4.4 Короткий огляд послідовності меню

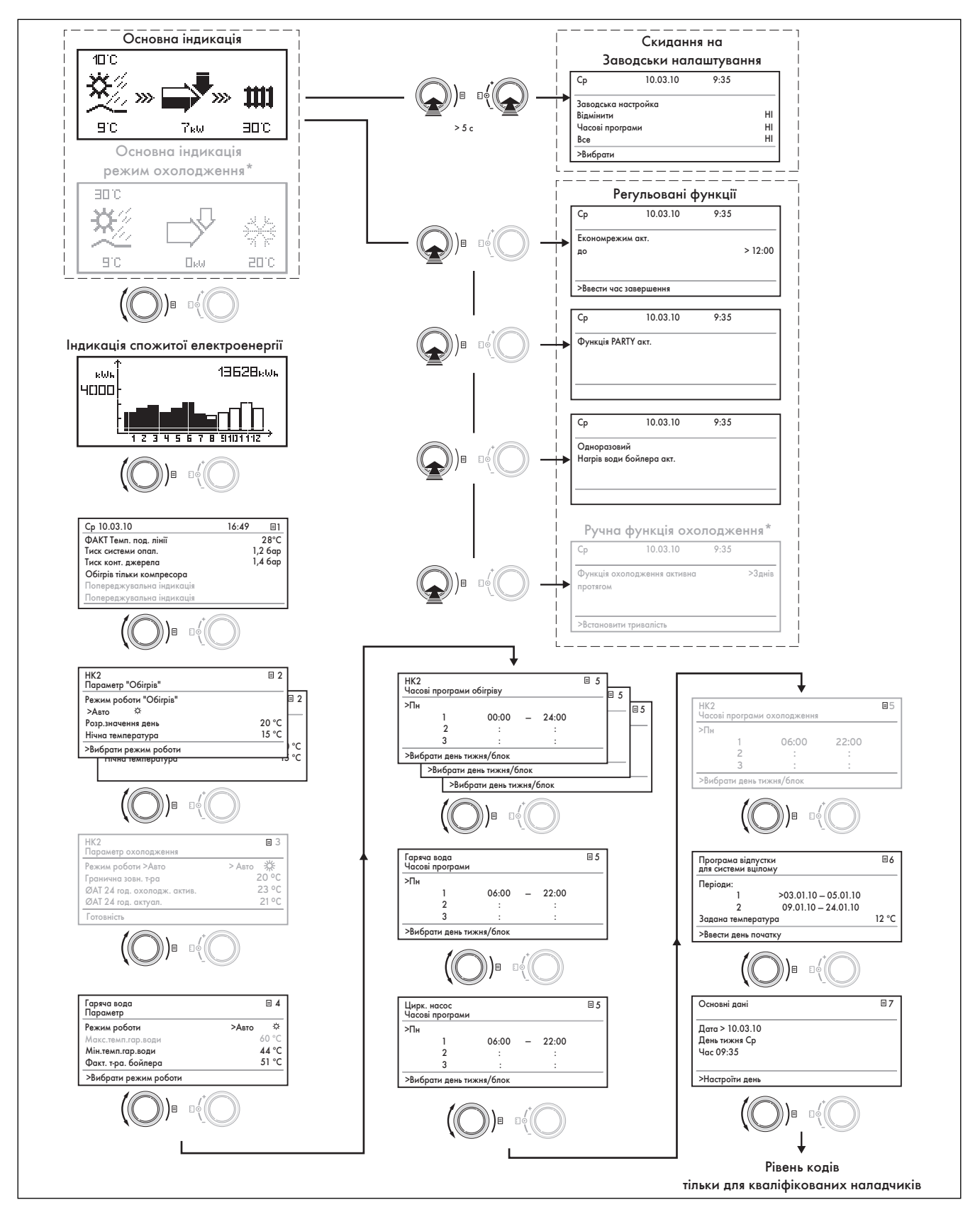

Мал. 4.2 Послідовність меню

# 4.5 Огляд можливостей налаштування і перегляду інформації

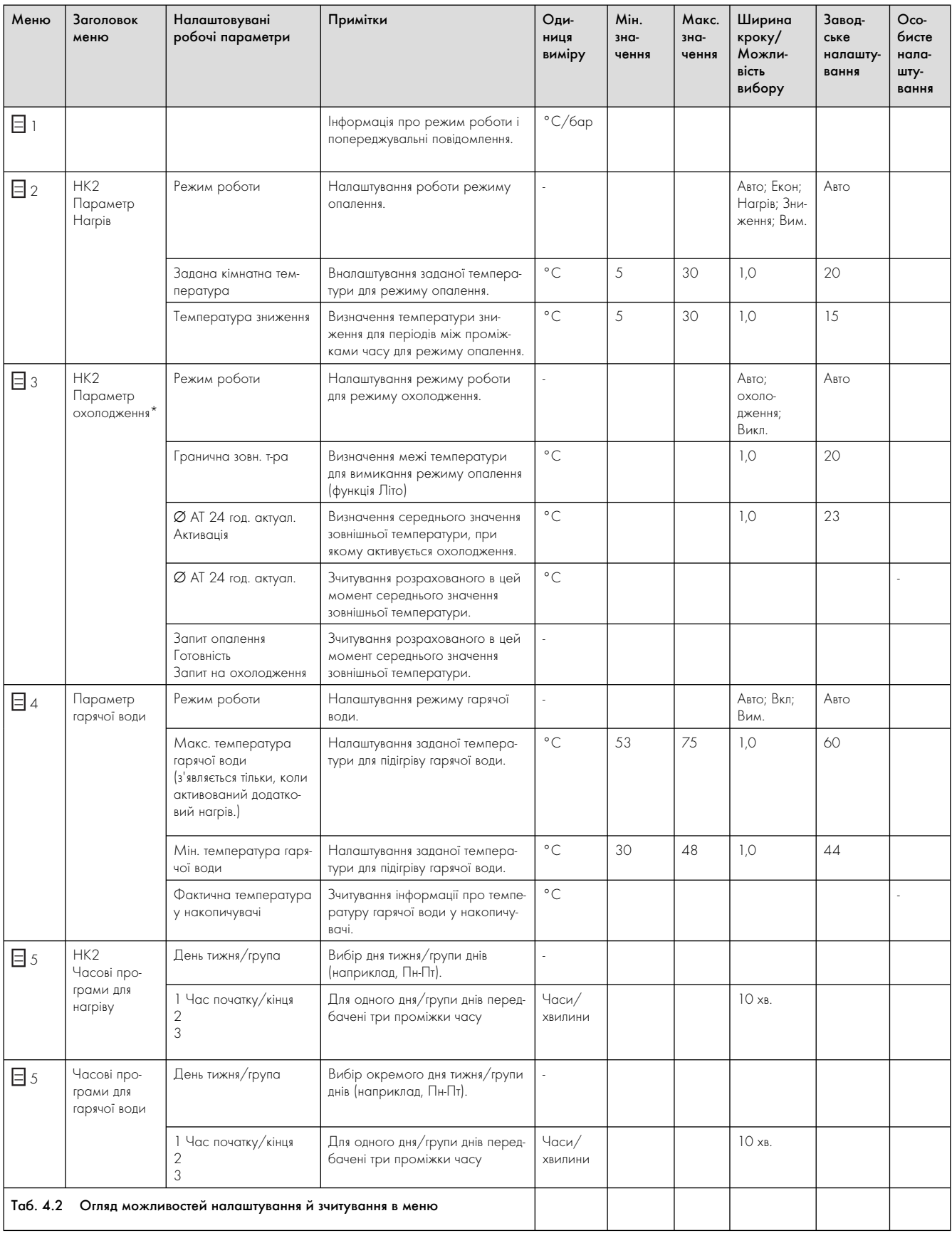

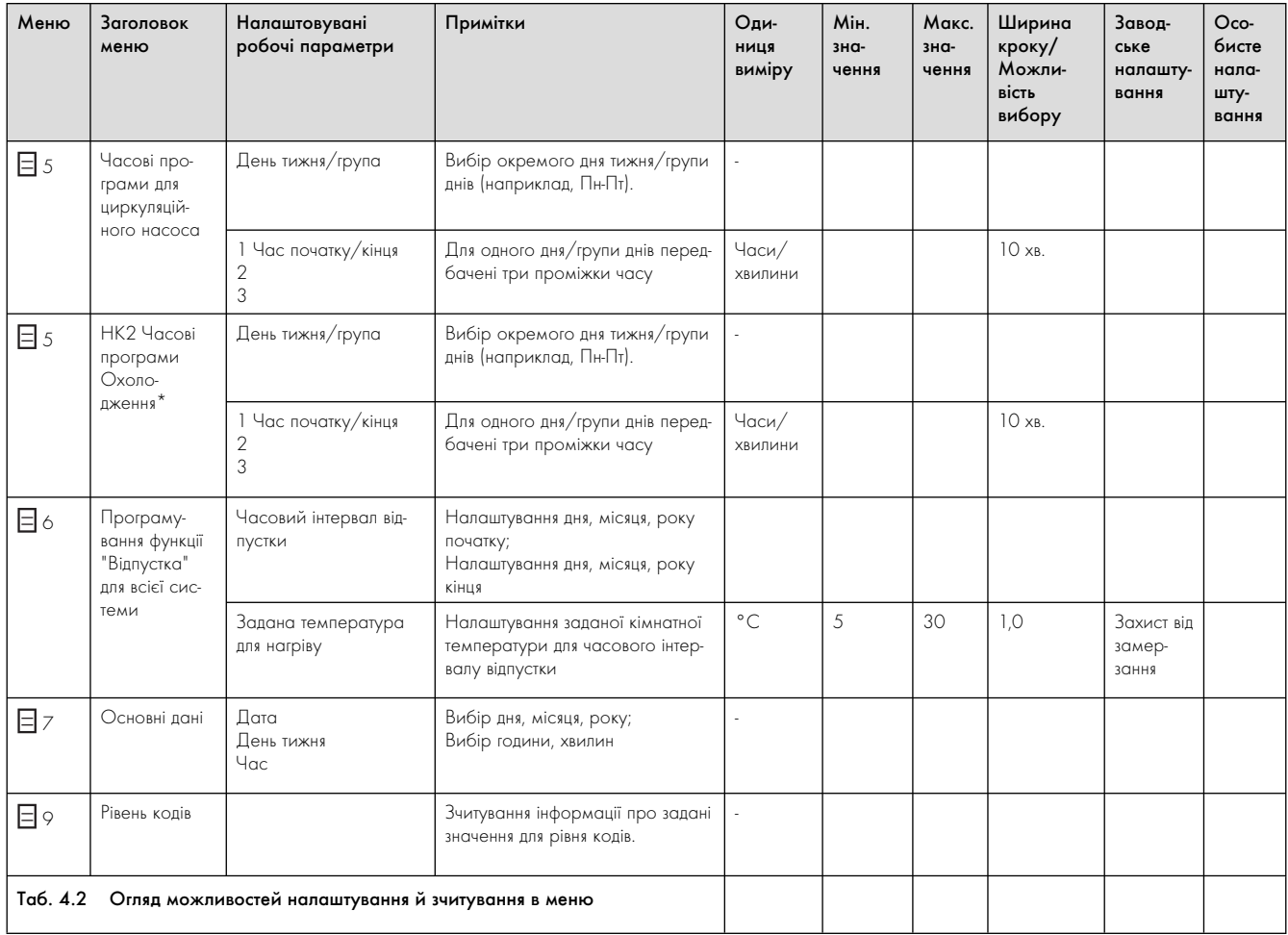

\* Ці меню доступні лише при установленому зовнішньому пасивному охолодженні.

# 4.6 Індикація функцій

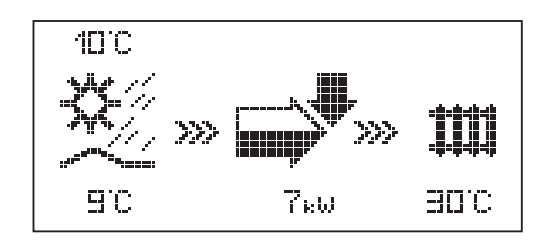

## Головна індикація

### В якості головної індикації виступає дисплей з графічними

символами. На ньому відображається актуальний стан теплового насоса. Якщо під час налаштування значень протягом 15 хвилин не приводити в дію жоден із задатчиків, то головна індикація автоматично з'явиться знову.

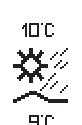

Зовнішня температура (здесь 10 °C).

Температура джерела на вході теплового насоса; у прикладі 9 °C.

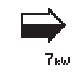

Під стрілкою відображається продуктивність джерела тепла (у прикладі 7 кВт). Ступінь почорніння стрілки графічно зображує раціональне використання енергії теплового насоса у актуальному режимі роботи.

Продуктивність джерела тепла не слід дорівнювати до потужності на нагрівання. Потужність на нагрівання відповідає потужності джерела тепла плюс потужність компресора.

Якщо зовнішній додатковий нагрів включений, то стрілка відображається повністю заповненою та блимає.

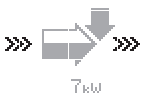

>>> Блимає ліворуч та праворуч, якщо компресор увімкнено і тому відбувається відбирання теплової енергії з навколишнього середовища, яка подається до опалювальної установки.

>>> Блимає праворуч, якщо до опалювальної установки подається теплова енергія (наприклад, лише через зовнішній додатковий нагрів).

Тепловий насос знаходиться у режимі опалення. Крім того, відображається температура в подавальному трубопроводі системи опалення (у

прикладі 30 °C).

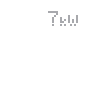

Ⅲ эрс

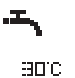

Символ показує, що накопичувач гарячої води нагрівається або, що тепловий насос знаходиться у стані готовності. Крім того, відображається температура в накопичувачі гарячої води (у прикладі 30 °C).

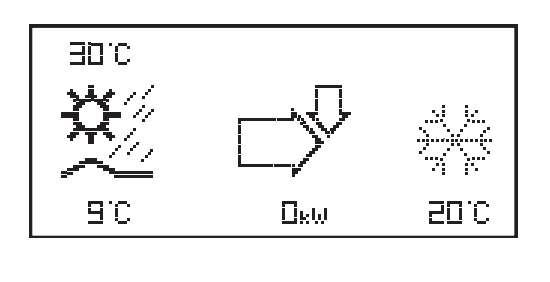

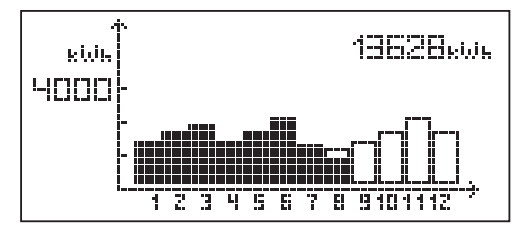

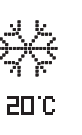

# Лише при установленому зовнішньому пасивному охолодженні:

Символ показує, що тепловий насос знаходиться у режимі охолодження. Під символом відображається актуальна температура в подавальній магістралі системи опалення (на прикладі 20 °C).

# Індикація виробленої енергії

Індикація виробленої енергії відображає на графіку для кожного з 12 місяців поточного року отриману з навколишнього середовища енергію (чорні стовпчики). Білі стовпчики показують майбутні місяці року, висота стовпчиків відповідає місячному здобутку минулого року (можливе порівняння). Під час першого уведення в експлуатацію висота стовпчиків для всіх місяців дорівнює нулю, оскільки інформація поки що відсутня.

Масштабування (наприклад 4000 кВт-год.) автоматично налаштовується до максимального місячного значення.

Угорі праворуч відображається загальна сума здобутку з навколишнього середовища з моменту уведення в експлуатацію (у прикладі: 13628 кВт-год.).

# 4.7 Ручне налаштування основних даних

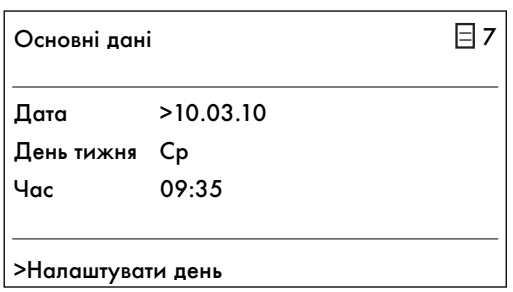

В меню "Основні дані"  $\Xi$  7 ви можете налаштувати для регулятора поточну дату, день тижня, а також поточний час, якщо тимчасово не можливо отримувати радіосигнал DCF або він паганий.

Ці налаштування діють для всіх підключених компонентів системи.

#### Керування 4

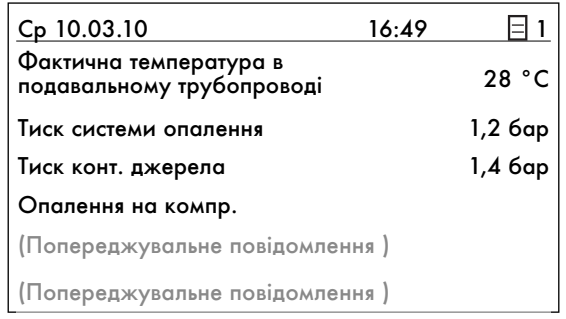

# 4.8 Інформація про режим роботи і попереджувальні повідомлення

Компр. = компресор ДН = додатковий нагрів ГВ = Гаряча вода

\* Лише при установленому зовнішньому пасивному охолодженні

Відображуються день, дата, час, а також температура в подавальному трубопроводі, тиск опалювальної установки та тиск джерела тепла.

Фактична температура в подавальному трубопроводі: актуальна температура в подавальному трубопроводі теплового насоса.

Тиск системи опалення: тиск наповнення опалювальної установки (датчик тиску контуру опалення)

Тиск конт. джерела (лише VWS): тиск наповнення контуру розсолу (датчик тиску контуру розсолу)

Опалення на компр.: ці повідомлення надають інформацію про актуальний режим роботи. Можливим є:

- Готовність\*
- Охолодження\*
- Нагрів тільки компр.
- Нагрів компр. та ДН
- Нагрів ДН
- Регульоване вимикання нагріву
- Регульоване вимикання гарячої води
- Гаряча вода тільки для компр.
- Гаряча вода тільки для ДН
- Неробочі години, у які гаряча вода не подається
- Неробочі години готовності
- Захист від замерзання системи опалення
- Захист від замерзання накопичувача
- Захист від легіонел
- Захист блокування насосу
- Вимикання через несправність: нагрів
- Вимикання через помилку: нагрів
- Вимикання через несправність: ГВ
- Вимикання через помилку: ГВ
- Несправність
- Вимикання через помилку
- Перезапуск
- Холостий хід компресора, нагрів
- Холостий хід компресора, ГВ
- Режим охолодження й WW\*

У критичному робочему стані (виникає не надовго) на останніх двох рядках дисплея відображається попереджувальне повідомлення ( $\rightarrow$  розділ 5.3). Ці рядки порожні, якщо робочий стан нормальний.

# 4.9 Налаштування режиму опалення

# 4.9.1 Налаштування роботи режиму опалення

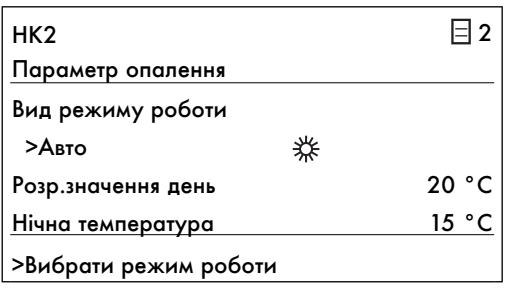

### Вид режиму роботи

Для кожного контуру опалення (HK2, опційно також HK4 - HK15) передбачені наступні режими роботи:

- Авто: режим контуру опалення перемикається відповідно до заданої часової програми між режимами роботи "Нагрів" і "Зниження".
- Eкон: режим контуру опалення перемикається відповідно до заданої часової програми між режимами роботи "Нагрів" і "Викл". При цьому під час зниження контур опалення вимикається, якщо не активується функція захисту від замерзання (залежно від зовнішньої температури).
- Нагрів: контур опалення регулюється незалежно від часової програми на рівні заданої кімнатної температури.
- Енергозбер: контур опалення регулюється незалежно від часової програми на рівні температури зниження.
- Вим.: контур опалення вимкнений, якщо не активована функція захисту від замерзання (залежно від зовнішньої температури).

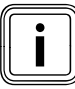

Залежно від конфігурації установки відображаються додаткові контури опалення.

# 4.9.2 Налаштування заданої кімнатної температури

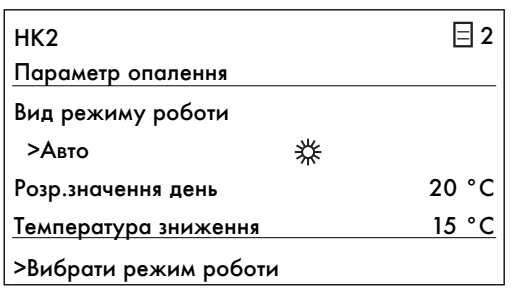

#### Розр.значення день

Задана кімнатна температура - це температура, до якої повинна бути відрегульована система опалення у режимі роботи "Нагрів" або запрограмованому проміжку часу. Цей параметр може бути налаштований для кожного окремого контуру опалення. Задана кімнатна температура використовується для розрахунку опалювальної кривої. Якщо ви збільшуєте задану кімнатну температуру, перенесіть налаштовану криву опалення паралельно на вісь 45° та відповідно з цим температуру в подавальному трубопроводі, що регулюється регулятором. Ширина кроку зміни: 0,5 °C

Заводське налаштування: Розр.значення день: 20 °C

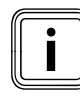

Оберіть таке значення заданої кімнатної темпера-<br>тури, щоб температура була достатньою для ваш<br>особистого гарного самопочуття (наприклад, тури, щоб температура була достатньою для вашого особистого гарного самопочуття (наприклад, 20 °C). З кожним градусом вище встановленого значення збільшується витрата енергії приблизно на 6 % на рік.

# 4.9.3 Налаштування температури зниження

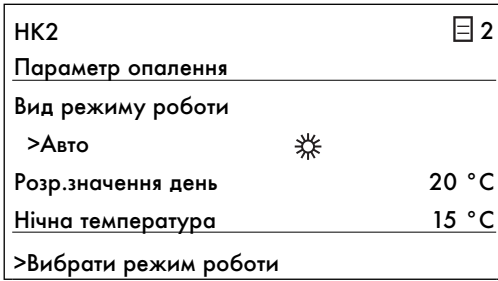

#### Нiчна температура

Температура зниження - це температура, на рівні якої повинна підтримуватися температура в системі опалення протягом зниження. Для кожного контуру опалення можна налаштувати свою температуру зниження.

Ширина кроку зміни: 0,5 °C

Налаштований режим роботи визначає, за яких умов повинен регулюватися контур опалення.

Заводське налаштування: Температура зниження: 15 °C

## 4.9.4 Налаштування часової програми для режиму опалення

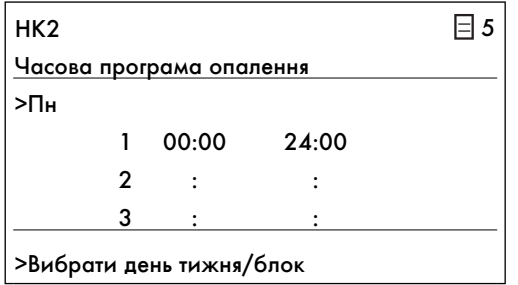

 В меню "HK2 Часова програма опалення" ви можете налаштовувати періоди опалення для кожного контуру опалення.

Для одного дня або групи днів можна зберегти до трьох періодів опалення. Регулювання здійснюється відповідно до налаштованої опалювальної кривої та налаштованої заданої кімнатної температури.

Заводськi настройки: Пн – Нд 0:00 – 24:00

Залежно від угоди про тарифи, укладеної з постачальником електроенергії (VNB), або від конструкції будинку, можна відмовитися від періодів зниження температури.

Постачальники електроенергії пропонують власні знижені тарифи на електричний струм для теплових насосів. З точки зору економії може бути доцільним використання струму за більш вигідним нічним тарифом.

В енергозберігаючих будинках (у Німеччині стандарт із 1 лютого 2002, Постанова про економію енергії) можна відмовитися від зниження кімнатної температури через незначні втрати тепла будинку.

Бажана температура зниження повинна налаштовуватися відповідно до  $\rightarrow$  розділу 4.9.3, меню  $\boxdot$  2.

#### Керування 4

4.10 Режим охолодження (при установленому зовнішньому пасивному охолодженні)

## 4.10.1 Налаштування режиму роботи для режиму охолодження

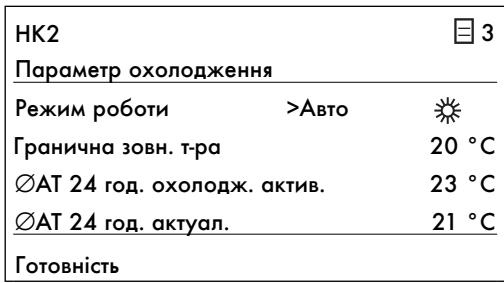

Налаштування параметрів, які регулюють автоматичний режим охолодження.

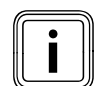

Пошкодження функції охолодження через закриті тер-<br>В режимі охолодження термостатичні клапани мають мостатичні клапани!

бути переключені в положення "відкрито", щоб мати можливість забезпечувати справну циркуляцію охолодженої води-теплоносія у контурі підлоги.

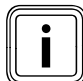

Залежно від конфігурації установки відображаються додаткові контури опалення.

Режим роботи: кожен контур опалення має наступні режими роботи:

- Авто: режим контуру опалення перемикається відповідно до заданої часової програми між режимами роботи "Охолодження" і "Викл".
- Охолодження: контур опалення регулюється незалежно від налаштованої часової програми до температури в подавальній магістралі режиму охолодження (налаштовується фахівцем).

Вим.: контур опалення вимкнено.

Заводське налаштування: Авто

# 4.10.2 Налаштування межі температури для вимикання режиму опалення

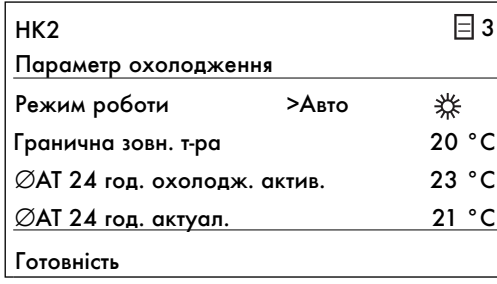

# 4.10.3 Налаштування межі температури для активації режиму охолодження

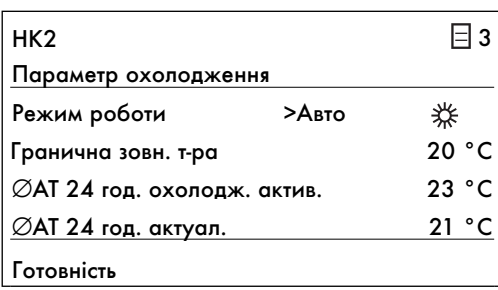

4.10.4 Зчитування середнього значення зовнішньої температури для активації режиму охолодження

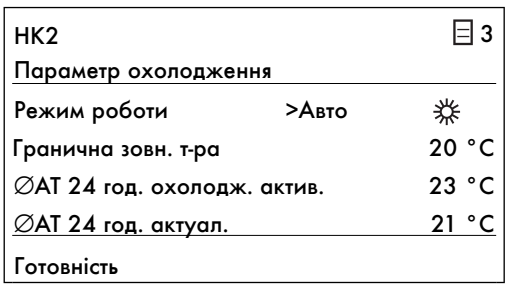

Гранична зовн. т-ра: межа зовнішньої температури для вимикання режиму опалення (функція Літо).

Для кожного контуру опалення можна налаштувати свою граничну зовн. т-ру.

Заводське налаштування: 20 °C

 $\varnothing$  АТ 24 год. охолодж. актив.: середнє значення зовнішньої температури, при якому активується охолодження.

Для кожного контуру опалення можна налаштувати свою температуру  $\emptyset$  AT 24 год. охолодж. актив.

Заводське налаштування: 23 °C

 AT 24 год. актуал.: індикація актуального розрахованого середнього значення зовнішньої температури за 24 години.

# 4 Керування

### 4.10.5 Зчитування статусу режиму охолодження

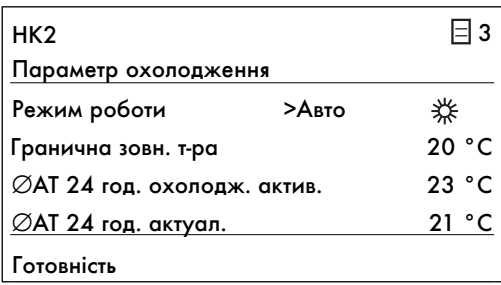

 Наступна інформація про статус відображається в останніх рядках дисплея:

### Вимога до нагріву:

умова для режиму опалення задана.

## Готовність:

не виконується ні умова для режиму опалення ні для режиму охолодження або протікає період переходу між нагрівом і охолодженням.

#### Вимога до охолодження:

умова для режиму охолодження задана.

# 4.11 Налаштування режиму гарячої води

# 4.11.1 Налаштування роботи режиму гарячої води

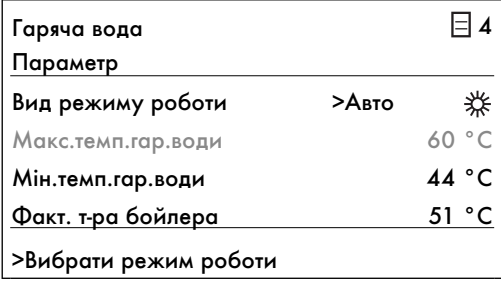

## Вид режиму роботи

Для опціонно приєднаного накопичувача гарячої води і опціонного циркуляційного контура доступні режими роботи "Авто", "Вкл." й "Викл.".

Авто: підігрів гарячої води та циркуляційний насос активуються відповідно до окремо налаштовуваних часових програм (¬ розділ 4.11.4).

Вкл: постіний нагрів води, циркуляційний насос працює постійно.

Вим.: вода не підігрівається, захист від замерзання активний.

# 4.11.2 Налаштування максимальної й мінімальної температури гарячої води

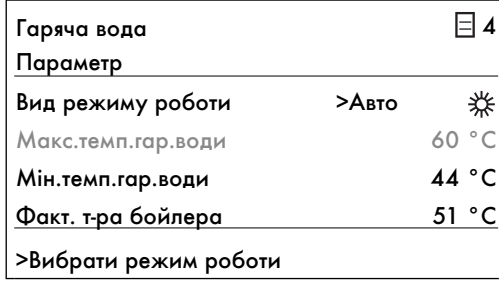

Макс. температура гарячої води: максимальна температура гарячої води вказує, до якої температури повинен нагріватися накопичувач гарячої води

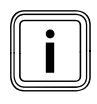

Максимальна температура гарячої води відобража-<br>«Еться тільки в тому випадку, якщо фахівець активував<br>опціонний зовнішній додатковий нагрів гарячої води. ється тільки в тому випадку, якщо фахівець активував Без зовнішнього додаткового нагріву температура гарячої води обмежується регульованим вимиканням датчика тиску для контуру холодоагенту і не може бути налаштована!

Мін. температура гарячої води: мінмальна температура гарячої води вказує граничне значення, при досягненні якого накопичувач гарячої води повинен нагріватися.

Заводське налаштування: мін. температура гарячої води 44 °C

# 4.11.3 Зчитування інформації про температуру гарячої води у накопичувачі

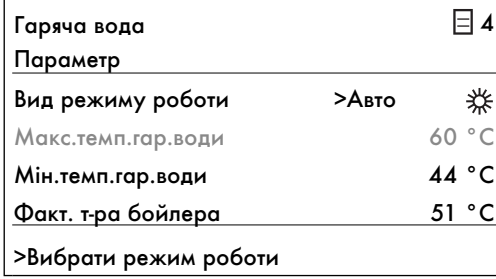

Факт. т-ра бойлера: актуальна температура в накопичувачі гарячої води.

Ми рекомендуємо здійснювати підігрівання води без використання зовнішнього додаткового нагріву. Завдяки цьому максимальна температура гарячої води задається шляхом вимикання керуючого тиску в контурі холодоагенту теплового насоса. Це вимикання відповідає макс. температурі гарячої води прибл. 55 °C.

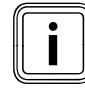

Шоб по можливості мінімізувати кількість активацій<br>теплового насоса, треба вибрати як можна нижчу<br>мінімальну температуру гарячої води. теплового насоса, треба вибрати як можна нижчу мінімальну температуру гарячої води.

# 4.11.4 Налаштування часової програми для режиму гарячої води

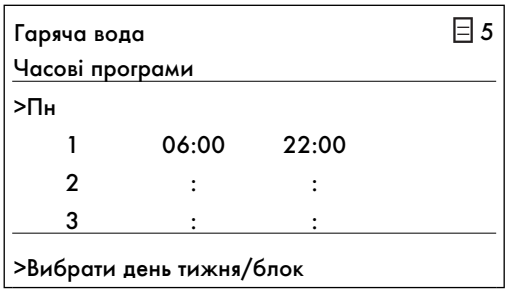

 В меню "Часові програми для гарячої води" можна налаштувати час нагрівання накопичувача гарячої води. Для одного дня або групи днів можна зберегти до трьох періодів.

Підігрів гарячої води повинен бути активним лише у ті періоди, коли відбувається наливання дійсно гарячої води. Будь ласка, налаштуйте ці часові програми за своїми мінімальними вимогами.

Наприклад, для людей, що працюють, перший проміжок часу 6.00 – 8.00 та другий 17.00 – 23.00 може мінімізувати витрати енергії на підігрів гарячої води.

Заводське налаштування: Пн – Пт 6:00 – 22:00 Сб 7:30 – 23:30 Нд 7:30 – 22:00

## 4.11.5 Налаштування часової програми для функції циркуляції гарячої води

# $L$ ирк.насос ГВП  $\Box$ 5 Часові програми >Пн 1 06:00 22:00  $2$  : : 3: : >Вибрати день тижня/блок

# В меню "Часові програми для циркуляційного насоса"

можна налаштувати час, коли повинен активуватися опційний циркуляційний насос.

Для одного дня або групи днів можна зберегти до трьох періодів. Якщо для гарячої води налаштований режим роботи "ВКЛ", то циркуляційний насос буде працювати постійно (- розділ 4.11.1, меню  $\equiv$  4).

Часові програма для циркуляційного насоса повинна відповідати часовій програмі для гарячої води, при необхідності можна вибрати більш стислі проміжки часу.

Якщо бажана температура досить швидко досягає заданого значення без активації циркуляційного насоса, циркуляційний насос можна деактивувати.

Додатково ви можете активувати на короткий час циркуляційний насос за допомогою вимикачів, встановлених поруч з водорозбірними точками та підключеними до теплового насоса (принцип освітлення сходів). Часи роботи циркуляційного насосу можна оптимально пристосувати до фактичної потреби. Будь ласка, зверніться до вашого наладчика.

Заводська настройка: Пн – Пт 6:00 – 22:00 Сб 7:30 – 23:30 Нд 7:30 – 22:00

# 4.12 Програмування функції «Відпустка» для всієї системи

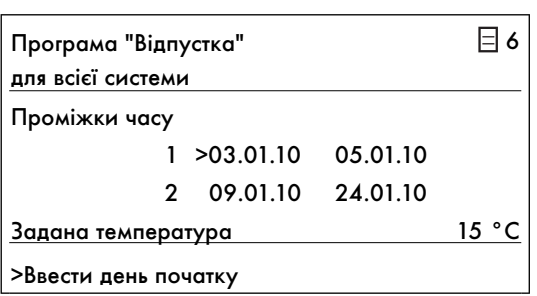

 Періоди більш тривалої відсутності можна налаштувати в меню "Програмування відпустки". Для регулятора йі всіх підключених до нього компонентів системи можна запрограмувати два періоди відпустки із зазначенням дати. Ви можете додатково налаштувати бажану задану температуру на час відпустки, тобто незалежно від звичайної часової програми. Після завершення часу відпустки регулятор автоматично повертається до обраного перед цим режиму роботи. Активація програми "Відпустка" можлива лише у режимах роботи "Авто" та "Екон.".

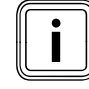

Задану температуру під час цього періоду необхідно обирати якомога нижчою. Під час програми "Відпустка" підігрів гарячої води й циркуляційний насос автоматично пермикаються в режим "Вим.".

Заводське налаштування: проміжок часу 1: 01.01.2010 – 01.01.2010

> проміжок часу 2: 01.01.2010 – 01.01.2010

задана температура 15 °C

#### Керування 4

# 4.13 Активація регульованих вручну функцій

Регульовані вручну функції призначені для того, щоб надавати пріоритет певним функціям теплового насоса у певний проміжок часу. Таким чином, наприклад, за допомогою функції «Вечірка» ви можете запобігти найближчого зниження температури вночі.

Вибір регульованих функцій можливий в режимі основної індикації. Для цього натисніть на задатчик  $\Xi$ .

Після цього функція відразу буде активована. Тільки для функції «Економія» необхідно додатково вводити час, до якого повинна працювати ця функція (регулювання на рівні температури зниження).

Щоб змінити параметр, вам потрібно повертати задатчик . Активована функція не може бути відразу деактивована за винятком ручної функції охолодження (лише при установленому зовнішньому пасивному охолодженні).

Основна індикація з'являється або по закінченню функції (у разі досягнення часу) або під час повторного натискання на задатчик $\Xi$ .

#### 4.13.1 Активація функції економії

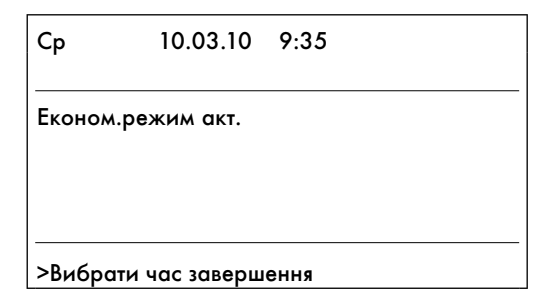

## 4.13.2 Активація функції «Вечірка»

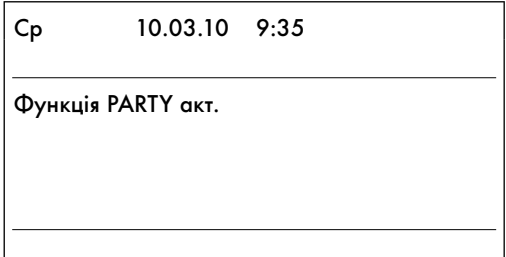

Із функцією "Економія" ви можете знизити температуру в подавальному трубопроводі в режимі опалення на встановлений проміжок часу.

- $\blacktriangleright$  Натисніть на лівий задатчик  $\Xi$  1 раз.
- > Вкажіть час завершення функції "Економія" у форматі гг:хх (година:хвилина).

Функція "Економія" активована.

За допомогою функції "Вечірка" ви можете підтримувати потужність на нагрівання й підігріву гарячої води протягом наступного часу зниження до наступного початку нагріву. Функцію "Вечірка" можна використовувати лише для контурів опалення або для контурів гарячої води, що настроєні на режим роботи "Авто" або "Екон.".

 $\blacktriangleright$  Натисніть на лівий задатчик  $\boxminus$  2 рази. Функція "Вечірка" активована.

## 4.13.3 Активація однократного заповнення накопичувача

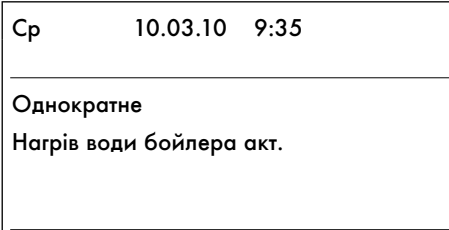

# 4.13.4 Активація ручної функції охолодження (при установленому зовнішньому пасивному охолодженні)

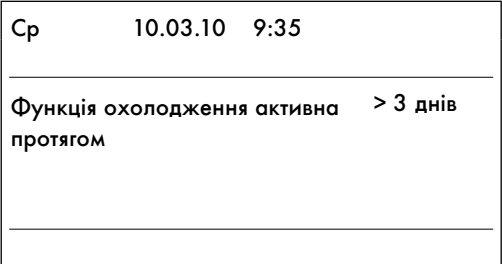

Ця функція дозволяє вам однократно заповнити (нагріти) накопичувач гарячої води незалежно від поточної часової програми.

 $\blacktriangleright$  Натисніть на лівий задатчик  $\sqsupseteq 3$  рази.

Функція однократного заповнення накопичувача активована.

 Ця функція дозволяє активувати вручну безперервну функцію охолодження для обраного проміжку часу.

- $\blacktriangleright$  Натисніть на лівий задатчик  $\boxdot$  4 рази.
- > Виберіть проміжок часу (від 1 до 99 днів), щоб активувати функцію охолодження для даного проміжку часу.
- > Виберіть "ВИКЛ.", щоб дезактивувати активну функцію охолодження.

Якщо ручна функція охолодження активована,

- на головній індикації з'явиться символ кристала льоду;
- функція нагріву буде вимкнена;
- автоматична функція охолодження вимикається;
- функція гарячої води залишиться активною.

# 4 Керування

# 4.14 Зчитування інформації про задані значення для рівня кодів

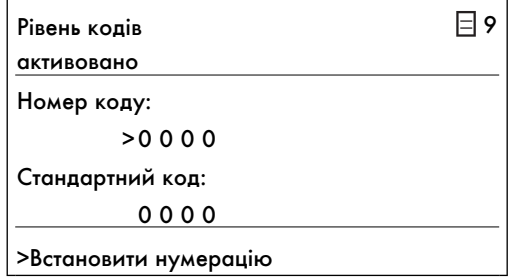

 Ви можете зчитувати задані значения на рівні кодів, але не змінювати їх. Ці значеня налаштовані наладчиком.

 $\blacktriangleright$  Натисніть на задатчик  $\blue{\triangleright}$ , не вводячи код.

Після цього ви зможете шляхом повертання задатчика  $\Xi$  читати всі параметри на рівні кодів, але не змінювати їх.

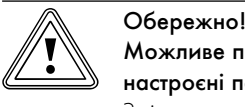

#### Можливе порушення функцій через неправильно настроєні параметри!

Зміна специфічних параметрів установки може викликати несправності або пошкодження теплового насоса.

> Не намагайтеся потрапити до рівня кодів шляхом підбора коду.

# 4.15 Відновлення заводських налаштувань

Перш ніж активувати функцію, запишіть всі задані значення для регулятора, як на рівні користувача, так і на рівні кодів ( $\rightarrow$  розділ 4.14).

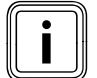

**1** якщо ви скидаєте всі значення до заводських нала-<br>итувань, вам потрібно повідомити про це вашому<br>наладчикові, щоб він виконав головні налаштування. штувань, вам потрібно повідомити про це вашому

Ви можете вибрати, чи потрібне скидання на заводські налаштування лише для часових програм або всіх значень.

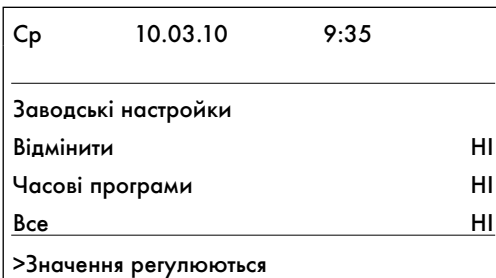

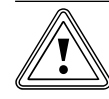

# Обережно!<br>Можливий вихід з ладу через ск<br>чень на заводські налаштування! Можливий вихід з ладу через скидання всіх зна-

Скидання всіх значень на заводські налаштування може видалити настройки, що обумовлені специфічними характеристиками установки, та призвести до виходу з ладу або вимикання теплового насоса. Тепловий насос не може бути пошкодженим.

- > Перш ніж ви виконаєте скидання теплового насоса на заводські налаштування, перегляньте за допомогою регулятора всі меню й запишіть задані значення, які ви бажаєте зберегти.
- > Утримуйте обидва задатчики щонайменше на 5 секунд, щоб викликати меню "Заводські налаштування".
- $\triangleright$  Повертайте задатчик  $\square$  до тих пір, доки курсор не буде стояти перед значенням у рядку функції, що активується:

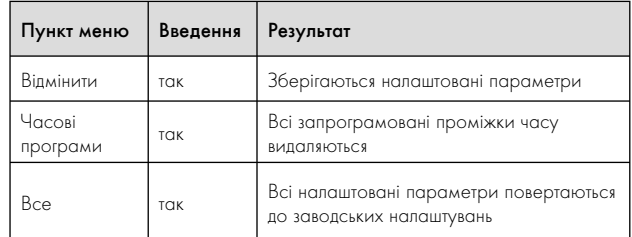

 $\blacktriangleright$  Натисніть на задатчик  $\blue{\mathbb{E}}$ , щоб виділити значення.

 $\triangleright$  Повертайте задатчик  $\square$ , до тих пір, доки не з'явиться "ТАК".

 $\blacktriangleright$  Натисніть на задатчик  $\Box$ .

Функція активована. На дисплеї буде відображатися головна індикація.

> Якщо ви виконали скидання всіх значень, повідомте вашого наладчика, щоб він знову налаштував виписані значення.

# 4.16 Тимчасове вимикання теплового насоса

Вимикання теплового насоса можливе лише через пульт керування, дезактивуючи нагрів й підігрівання води у відповідних меню.

> Для цього задайте для режиму опалення, режиму охолодження й підігрівання води режим роботи "ВИКЛ." (→ розділ 4.9.1, меню  $\Box$  2, → розділ 4.10.1, меню  $\Box$  3 і → розділ 4.11.1, меню  $\boxdot 4$ ).

# 4.17 Вимикання теплового насоса

Якщо потрібно вимкнути тепловий насос, вам треба припинити подачу напруги для всього агрегату.

> Вимкніть запобіжні автомати.

При повторному пуску після зникнення напруги або вимикання електроживленя актуальна дата та актуальний час автоматично налаштовуються заново завдяки приймачу DCF, а при відсутності сигналу DCF вам знадобиться повторно налаштувати ці значення самостійно.

# 5 Усунення несправностей

Введення в експлуатацію теплового насоса виконувалось після його установлення спеціалізованим підприємством. Повторне уведення в експлуатацію також не потрібне у випадку, якщо тепловий насос працює від мережі неконтрольовано,

наприклад, через падіння напруги (переривання подачі струму, пошкоджений запобіжник або запобіжник вимкнений). Тепловий насос geoTHERM має автоматичну функцію скидання, тобто тепловий насос самостійно повертається до свого вихідного стану, як тільки в системі теплових насосів не буде жодної несправності.

# 5.1 Види несправностей

Повідомлення про помилки з'являються на дисплеї через 20 секунд після виникнення помилки. Якщо помилка присутня протягом щонайменше 3 хвилин, то повідомлення про помилку буде записано в накопичувач помилок регулятора.

Регулювання geoTHERM розпізнає різні види несправностей:

– Помилка, у результаті якої тимчасово з'являється попереджувальне повідомлення

Тепловий насос продовжує працювати і не вимикається. Ці попереджувальні повідомлення з'являються спочатку в меню 1 і записуються в накопичувач помилок, якщо помилка присутня протягом 3 хвилин.

– Помилка з тимчасовим вимиканням

Тепловий насос тимчасово вимикається і знову автоматично вмикається. Помилка відображається і зникає автоматично, якщо причини її виникнення більше не існує або якщо вона була усунута.

– Помилка з довготривалим вимиканням

Тепловий насос вимикається на тривалий час. Систему може знову активувати наладчик після усунення причини помилки й після скидання помилки в накопичувачі помилок.

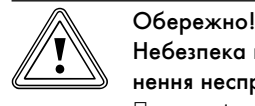

# Небезпека пошкодження через неправильне усунення несправностей!

При появі деяких несправностей тепловий насос виводиться з експлуатації.

- > У цьому випадку повідомте про це вашому наладчику або службу технічної підтримки клієнтів фірми Vaillant.
- > Також повідомте вашому наладчику, якщо з'являються несправності, що не описані в цьому посібнику з експлуатації.
- > Не намагайтеся самостійно усунути причину несправності.

# 5.2 Перегляд накопичувача помилок

| Пам*ять помилок         |              |
|-------------------------|--------------|
| Номер помилки           | >1           |
| Код помилки             | $\mathbf{4}$ |
| 10.03.1007:18           |              |
| Помилка                 |              |
| Датчик джерела тепла ТЗ |              |

Мал. 5.1 Повідомлення про помилку в накопичувачі помилок, меню I1

Ви можете продивлятися накопичувач помилок, щоб відобразити останні повідомлення про помилки. Тільки наладчик може зчитувати й видаляти інформацію з накопичувача помилок.

- $\triangleright$  Поверніть задатчик  $\boxminus$  один раз ліворуч.
- $\triangleright$  Повертайте задатчик  $\Gamma$ , щоб відобразити інші повідомлення про помилки.

Запишіть код і текст помилки. Коли ви зв'яжетесь з вашим наладчиком, повідомте йому код і текст помилки.

# 5.3 Помилка з періодичним попереджувальним повідомленням

Наступні попереджувальні повідомлення спричиняються тимчасовими несправностями під час роботи теплового насоса. Тепловий насос продовжує працювати і не вимикається.

- > Запишіть код і текст помилки, а також режим роботита погодні умови.
- > Обговоріть ці записи з наладчиком під час наступної перевірки.

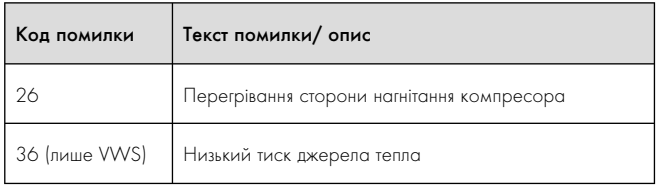

Таб. 5.1 Помилка з періодичним попереджувальним повідомленням

# 5.4 Помилка з періодичним вимиканням

Тепловий насос тимчасово вимикається і знову автоматично вмикається, якщо причини помилки більше не існує або вона була усунута.

Залежно від помилки тепловий насос автоматично вмикається через 5 або 60 хв.

| Код помилки      | Текст помилки/ опис                                                                                                    |
|------------------|----------------------------------------------------------------------------------------------------|
| 20               | Захист від замерзання джерела тепла контроль<br>температури на виході                                                                                                    |
|                  | Різниця між температурою на виході й на вході джерела<br>тепла занадто мала.<br>Віддача теплової енергії тимчасово недостатня для<br>режиму теплового насоса. Регулятор тимчасово вимикає<br>тепловий насос, щоб він не замерз. Зовнішній модуль<br>перемикається у режим очікування. |
|                  | Знов вмикати тепловий насос можна не раніше, ніж<br>через 5 хвилин.                                                                                                    |
| 21<br>(лише VWW) | Захист від замерзання джерела тепла Контроль вихіду<br>джерела                                                                                                    |
|                  | Температура джерела на виході Т8<br>занадто низька (<4 °C)                                                                                                    |
| 22 (лише<br>VWS) | Захист від замерзання джерела тепла - контроль темпе-<br>ратури на виході                                                                                                    |
|                  | Температура джерела тепла на виході занадто низька.<br>Віддача теплової енергії тимчасово недостатня для<br>режиму теплового насоса. Регулятор тимчасово вимикає<br>тепловий насос, щоб він не замерз.                                                                                |
|                  | Знов вмикати тепловий насос можна не раніше, ніж<br>через 5 хвилин.                                                                                                    |
| 23<br>(лише VWW) | Відсутній потік ґрунтової води                                                                                                    |
|                  | Інтегроване реле потоку не розпізнає об'ємний потік                                                                                                    |
| 27               | Дуже високий тиск холодоагенту                                                                                                    |
|                  | Тепловий насос можна знову вмикати, якщо тиск холодо-<br>агенту знизиться. Знов вмикати тепловий насос можна не<br>раніше, ніж через 60 хвилин.                                                                                                    |
| 28               | Тиск холодоагенту занадто низький                                                                                                    |
|                  | Тепловий насос можна знову вмикати, якщо тиск холодо-<br>агенту буде достатнім. Знов вмикати тепловий насос<br>можна не раніше, ніж через 60 хвилин.                                                                                                    |
| 29               | Тиск холодоагенту поза діапазоном                                                                                                    |
|                  | Якщо помилка відбувається вдруге, включати тепловий<br>насос знову можна не раніше, ніж через 60 хвилин.                                                                                                    |

Таб. 5.2 Помилка з періодичним вимиканням

# 5.5 Помилка з тривалим вимиканням

Можуть виникати помилки, що приводять до вимикання теплового насоса.

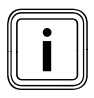

Пише наладчик може усувати причину описаних<br>далі помилок та видаляти їх з накопичувача помил<br>Г далі помилок та видаляти їх з накопичувача помилок.

Головна індикація зникне і повідомлення про помилку з'явиться на дисплеї.

# Аварійний режим

Залежно від типу несправності фахівець можете налаштувати так, щоб тепловий насос до усунення причини помилки продовжував працювати в аварійному режимі завдяки зовнішньому додатковому електричному нагріву або зовнішньому опалювальному приладу. Якщо аварійний режим можливий ( $\rightarrow$  Таб. 5.3), тобто для цього був активований зовнішній додатковий електричний нагрів або зовнішній опалювальний прилад, то він може бути активований фахівцем або для режиму опалення, або для підігрівання води, або для обох випадків.

Під повідомленнями про помилки з'являються наступні параметри:

– Скидання (ТАК/НІ)

Видаляє повідомлення про помилку і активує режим роботи компресора.

- Пріоритет гарячої води (ТАК/НІ)
- Активує додатковий нагрів для режиму гарячої води. – Пріоритет режиму опалення (ТАК/НІ)
	- Активує додатковий нагрів для режиму опалення.

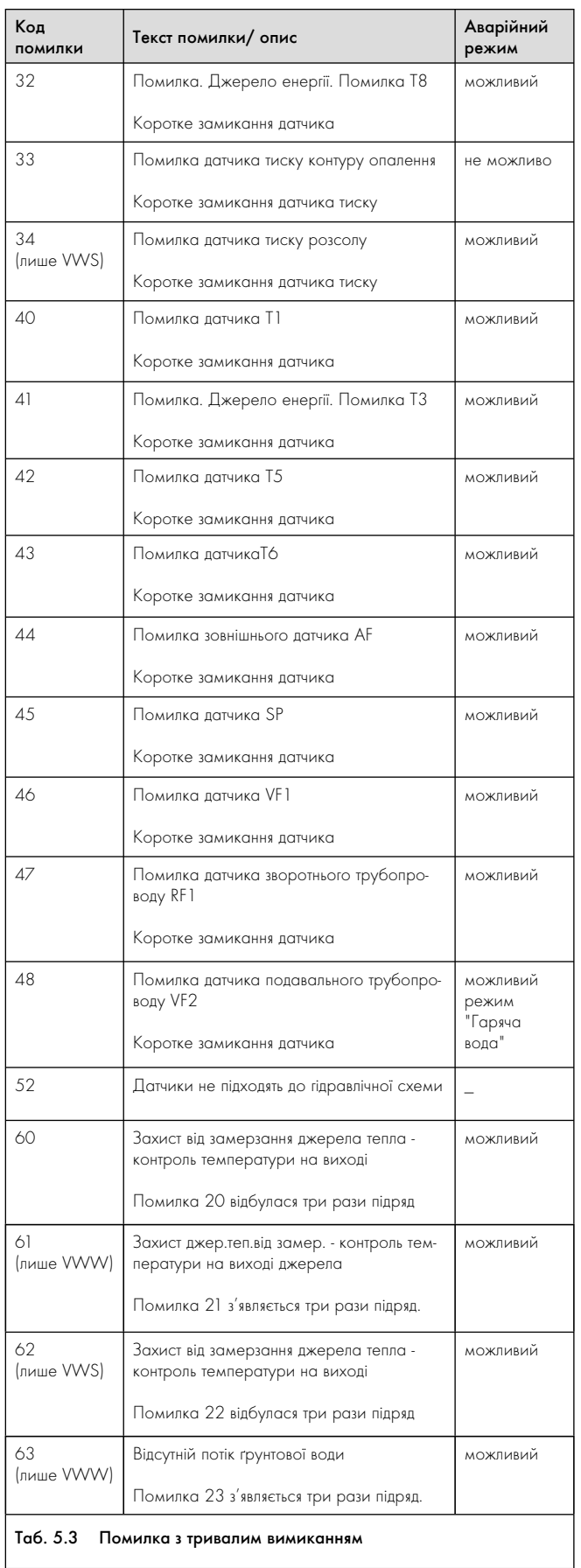

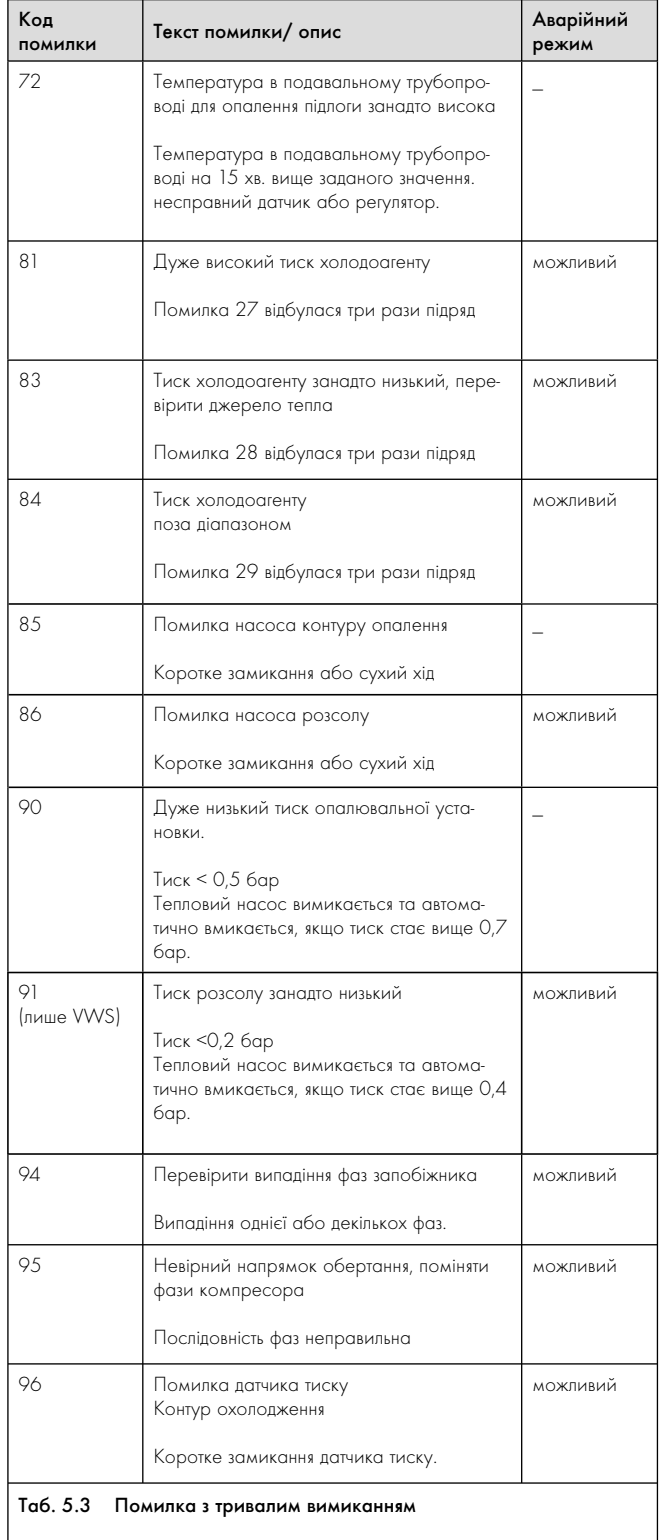

# 5.6 Самостійне усунення несправностей

Поряд з несправностями, про які повідомляється за допомогою повідомлення про помилку з відображенням на дисплеї теплового насоса, лише деякі несправності опалювальної установки можуть бути усунені самостійно.

| Ознаки несправностей                                                                        | Можливі причини               | Заходи щодо усу-<br>нення              |
|---------------------------------------------------------------------------------------------|-------------------------------|----------------------------------------|
| Шуми в контурі опалення<br>відсутнє тепловиділення,<br>зниження тиску в контурі<br>опалення | Повітря в контурі<br>опалення | Видалити повітря з<br>контуру опалення |

Таб. 5.4 Несправності, що можуть бути усунені користувачем

Якщо ви не знаєте як виконується видалення повітря з контуру опалення опалення підлоги, зв'яжіться з вашим наладчиком.

# 6 Догляд і техобслуговування

### 6.1 Дотримування вимог до місця установлення

Місце установлення повинне бути сухим та повністю захищене від замерзання.

> Будьте уважні, не вживайте ніяких додаткових змін у конструкції, які спричиняють зменшення приміщення або зміну температури на місці установлення внутрішнього модуля.

# 6.2 Очищення й догляд за тепловим насосом

Обережно!<br>В Небезпека

Небезпека пошкодження через неправильне очищення!

Абразивні або чистячі засоби можуть пошкодити обшивку.

> Очищайте обшивку теплового насосу вологою ганчіркою з невеликою кількістю мила.

# 6.3 Технічне обслуговування теплового насоса

На відміну від теплогенераторів на основі викопних енергоносіїв, тепловий насос geoTHERM не потребує дорогих робіт з технічного обслуговування.

Умовою довготривалої експлуатаційної безпеки, надійності й довгого терміну служби являється щорічна перевірка/технічне обслуговування приладу, що виконується наладчиком.

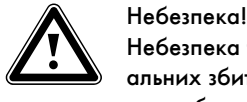

### Небезпека травмування та виникнення матеріальних збитків у результаті неналежного технічного обслуговування і ремонту!

Відмова від технічного обслуговування або його неправильне виконання може негативно позначитися на експлуатаційній надійності теплового насоса.

- > Не намагайтеся самостійно виконувати роботи з технічного обслуговування або ремонт теплового насоса.
- > Доручіть виконання цих робіт кваліфікованому наладчикові.

Компанія Vaillant рекомендує укласти угоду на технічне обслуговування.

Щоб забезпечити довгу правильну роботу всіх функцій приладу Vaillant, та щоб не змінити стан, в якому випускається обладнання, під час технічного обслуговування та ремонту дозволяється використовувати тільки оригінальні запчастини фірми Vaillant!

# 6.3.1 Перевірка тиску наповнення опалювальної установки

Тиск наповнення в опалювальній установці ви можете прочитати на регуляторі теплового насоса (внутрішній модуль) (+ роз- $\pi$ іл 4.8, меню  $\equiv$  1). Він повинен складати 1 - 2 бар. Якщо тиск води опускається нижче 0,5 бар, тепловий насос автоматично вимикається й відображає повідомлення про помилку.

> Після першого уведення в експлуатацію щоденно протягом тижня перевіряйте тиск наповнення в опалювальній установці, потім виконуйте цю перевірку кожні півроку.

# Обережно!<br>В Небезпека<br>В вы воду! Небезпека пошкодження через виступаючу назовні воду!

При наявності негерметичностей може виступати вода й спричинити пошкодження.

- > При наявності негерметичностей в зоні трубопроводів гарячої води закрийте запірний клапан холодної води.
- > При наявності негерметичностей в контурі опалення вимкніть тепловий насос. Для цього вимкніть захисний автомат теплового насоса.
- > Нехай ваш наладчик усунить негерметичності.

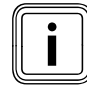

Запірний клапан холодної води не входить до комп-<br>пекту поставки теплового насоса. Він повинен пояс<br>нити вам розташування й правила користування ци лекту поставки теплового насоса. Він повинен пояснити вам розташування й правила користування цим вузлом.

> Якщо тиск наповнення нижче 0,5 бар, зв'яжіться з вашим наладчиком, щоб він додав води-теплоносія й підвищів тиск наповнення.

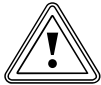

Обережно!<br>Небезпека пошкодження приладу й установки<br>через дуже жорстку, або сильно корозійну, або Небезпека пошкодження приладу й установки насичену хімікатами водопровідну воду!

Через непідходящу водопровідну воду можуть виникнути пошкодження ущільнень і мембран, засмічення водопрохідних деталей в приладі і в установці, а також шуми в режимі опалення.

- > Якщо необхідно, щоб опалювальна установка була дозаповнена або розвантажена, а потім знову заповнена, зв'яжіться з наладчиком, який виконував монтжа приладу Vaillant.
- > В певних випадках застосовувана вода-теплоносій має бути перевірена й підготовлена. Більш докладну інформацію на цю тему вам надасть ваш наладчик.

# 6.3.2 Перевірка рівня й тиску наповнення контуру розсолу (лише VWS)

Тиск наповнення повинен складати 1 - 2 бар. Якщо тиск наповнення опускається нижче 0,2 бар, тепловий насос автоматично вимикається й відображає повідомлення про помилку.

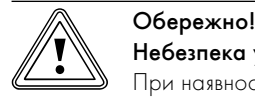

Небезпека ушкодження через витікання розсолу! При наявності негерметичностей в контурі розсолу

може виступати розсіл й спричинити пошкодження. > При наявності негерметичностей в контурі роз-

- солу вимкніть тепловий насос. Для цього вимкніть захисний автомат теплового насоса.
- > Нехай ваш наладчик усунить негерметичності.

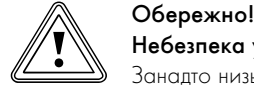

#### Небезпека ушкодження через нестачу розсолу!

Занадто низький рівень наповнення контуру розсолу може привести до пошкодження теплового насоса.

- > Після першого уведення в експлуатацію щоденно протягом тижня перевіряйте рівень наповнення розсолу, потім виконуйте цю перевірку кожні півроку.
- > Доручіть вашому наладчикові залити розсіл.

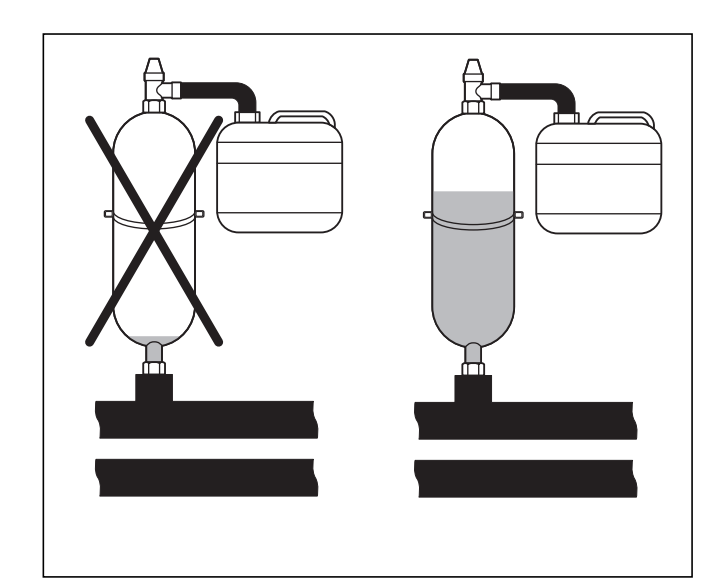

Мал. 6.1 Рівень наповнення компенсаційного резервуару для розсолу

Невелике зниження рівня наповнення розсолу за перший місяць після уведення установки у експлуатацію є нормальним. Також рівень наповнення може варіювати залежно від температури джерела тепла. В той же час рівень не повинен знижуватись на стільки, щоб в компенсаційному резервуарі для розсолу його було практично не видно, тому що інакше в контур розсолу потрапить повітря.

> Регулярно контролюйте рівень розсолу або тиск наповнення контуру розсолу. Тиск наповнення контуру розсолу («Тиск джерела тепла») ви можете прочитати на регуляторі теплового насоса ( $\rightarrow$  розділ 4.8, меню  $\equiv$  1).

# 7 Вторинна переробка й утилізація

Як тепловий насос, так і все супутнє обладнання та відповідна транспортна упаковка складаються здебільшого з матеріалів, які можна піддати вторинній переробці, і не є побутовим сміттям.

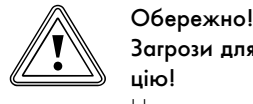

#### Загрози для довкілля через неналежну утилізацію!

Неналежна утилізація холодоагенту може нанести шкоди довкіллю.

- > Подбайте про те, щоб утилізація холодоагенту і розсолу виконувалась лише кваліфікованими спеціалістами.
- > Дотримуйтесь встановлених законом діючих державних приписань, щодо утилізації.

# 7.1 Утилізація упаковки

Утилізацію транспортної упаковки доручіть спеціалізованому підприємству, яке встановило прилад.

# 7.2 Утилізація теплового насоса

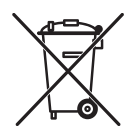

Якщо на тепловому насосі стоїть такий знак, то після закінчення терміну використання його забороняється викидати разом з побутовим сміттям.

> У цьому випадку подбайте про те, щоб після закінчення терміну користування прилад Vaillant, а також відповідне обладнання (якщо було встановлено), були піддані належній утилізації.

# 7.3 Утилізація розсолу (лише VWS)

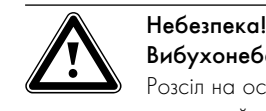

# Вибухонебезпечність і вогненебезпечність!

Розсіл на основі этанолу у вигляді рідини або випарів є легкозаймистою речовиною. Можливе утворення вибухонебезпечних парових/повітряних сумішей.

- > Виконуйте установлення на відстані від джерел тепла, іскор, відкритого вогню й гарячих поверхонь.
- > При випадковому витоку подбайте про достатню вентиляцію.
- > Уникайте утворення парових/повітряних сумішей. Тримайте контейнер з розсолом у закритому стані.
- > Дотримуйтеся інформації із паспорта безпеки, що додається до розсолу.

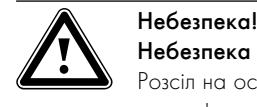

Небезпека травмування через опіки! Розсіл на основі етиленгліколя шкідливий для зпоров $\overline{a}$ 

- > Уникайте контакту зі шкірою та очима.
- > Не вдихайте й не ковтайте.
- > Надягайте рукавички й захисні окуляри.
- > Дотримуйтеся інформації із паспорта безпеки, що додається до розсолу.
- > Подбайте про те, щоб розсіл, відповідно до місцевих приписань, був переданий, наприклад, до відповідного сховища відходів або до сміттєспалювальної установки.
- > При об'ємі менше 100 л зв'яжіться з місцевим управлінням комунального очищення або зі службою спеціальних автомобілей по охороні навколишнього середовища.

# 7.4 Утилізація холодоагенту

Тепловий насос Vaillant заправляється холодоагентом R 407 C.

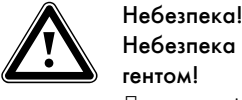

#### Небезпека травмування через контакт з холодоагентом!

Дотик до місця витікання холодоагенту може призвести до відмороження

- > При витіканні холодоагенту не доторкайтеся до деталей теплового насоса.
- > Не вдихайте пари або гази, які виходять із контуру холодоагенту при наявності негерметичностей.
- > Уникайте контакту холодоагенту зі шкірою й очама.
- > У випадках контакту холодоагенту зі шкірою або очама викличте лікаря.

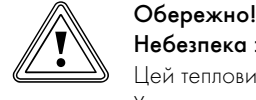

Небезпека збитку навколишньому середовищу! Цей тепловий насос містить холодоагент R 407 C. Холодоагент не повинен потрапляти в атмосферу. R 407 C - це зареєстрований у Кіотському протоколі фторований газ, який викликає парниковий ефект з GWP 1653 (GWP = потенціал глобального потепління).

> Доручайте утилізацію холодоагенту лише кваліфікованим спеціалістам.

# 8 Обслуговування клієнтів і гарантія

# 8.1 Гарантія заводу-виробника для України

- 1. Гарантія надається на наведені в інструкції для кожного конкретного приладу технічні характеристики.
- 2. Термін гарантії заводу виробника:
	- 12 місяців від дня введення устаткування в експлуатацію, але не більше 18 місяців від дня покупки товару;
	- за умови підписання сервісного договору між користувачем та сервіс-партнером по закінченню першого року гарантії - 24 місяця від дня введення устаткування в експлуатацію, але не більш 30 місяців від дня покупки товару; при обов'язковому дотриманні наступних умов:
		- а) устаткування придбане у офіційних постачальників Vail lant у країні, де буде здійснюватися його установка;
		- б) введення в експлуатацію і обслуговування устаткування здійснюється уповноваженими Vaillant організаціями, що мають чинні місцеві дозволи і ліцензії (охорона праці, газова служба, пожежна безпека і т.д.);
		- в) були дотримані всі приписи-, наведені в технічній документації Vaillant для конкретного приладу.
- 3. Виконання гарантійних зобов'язань, передбачених чинним законодавством тої місцевості, де був придбаний апарат виробництва фірми Vaillant, здійснюють сервісні організації, уповноважені Vaillant, або фірмовий сервіс Vaillant, що мають чинні місцеві дозволи і ліцензії (охорона праці, газова служба, пожежна безпека і т.д.).
- 4. Гарантійний термін на замінені після закінчення гарантійного строку вузли, агрегати і запасні частини становить 6 місяців. У результаті ремонту або заміни вузлів і агрегатів гарантійний термін на виріб у цілому не поновлюється.
- 5. Гарантійні вимоги задовольняються шляхом ремонту або заміни виробу за рішенням уповноваженої Vaillant організації.
- 6. Вузли і агрегати, які були замінені на справні, є власністю Vaillant і передаються уповноваженій організації.
- 7. Обов'язковим є застосування оригінальних приладь (труби для підведення повітря і/або відводу продуктів згоряння, регулятори, і т.д.), запасних частин;
- 8. Претензії щодо виконання гарантійних зобов'язань не приймаються, якщо:
	- а) зроблені самостійно, або неуповноваженими особами, зміни в устаткуванні, підключенні газу, притоку повітря, води й електроенергії, вентиляції, на димоходах, будівельні зміни в зоні установки устаткування;
	- б) устаткування було ушкоджено при транспортуванні або неналежному зберіганні;
	- в) при недотриманні інструкцій з правил монтажу, і експлуатації устаткування;
	- г) робота здійснюється при тиску води понад 10 бар (для водонагрівачів);
	- д) не з нового рядка параметри напруги електромережі не відповідають місцевим нормам;
	- е) збиток викликаний недотриманням державних технічних стандартів і норм;
- ж) збиток викликаний потраплянням сторонніх предметів в елементи устаткування;
- з) застосовується неоригінальне приладдя і/або запасні частини.
- 9. Уповноважені організації здійснюють безоплатний ремонт, якщо недоліки не викликані причинами, зазначеними в пункті 7 (8), і роблять відповідні записи в гарантійному талоні.

# 8.2 Сервіс

Безкоштовна інформаційна телефонна лінія по Україні 8 800 50 18 050

# 9 Технічні характеристики

# 9.1 Технічні характеристики VWS

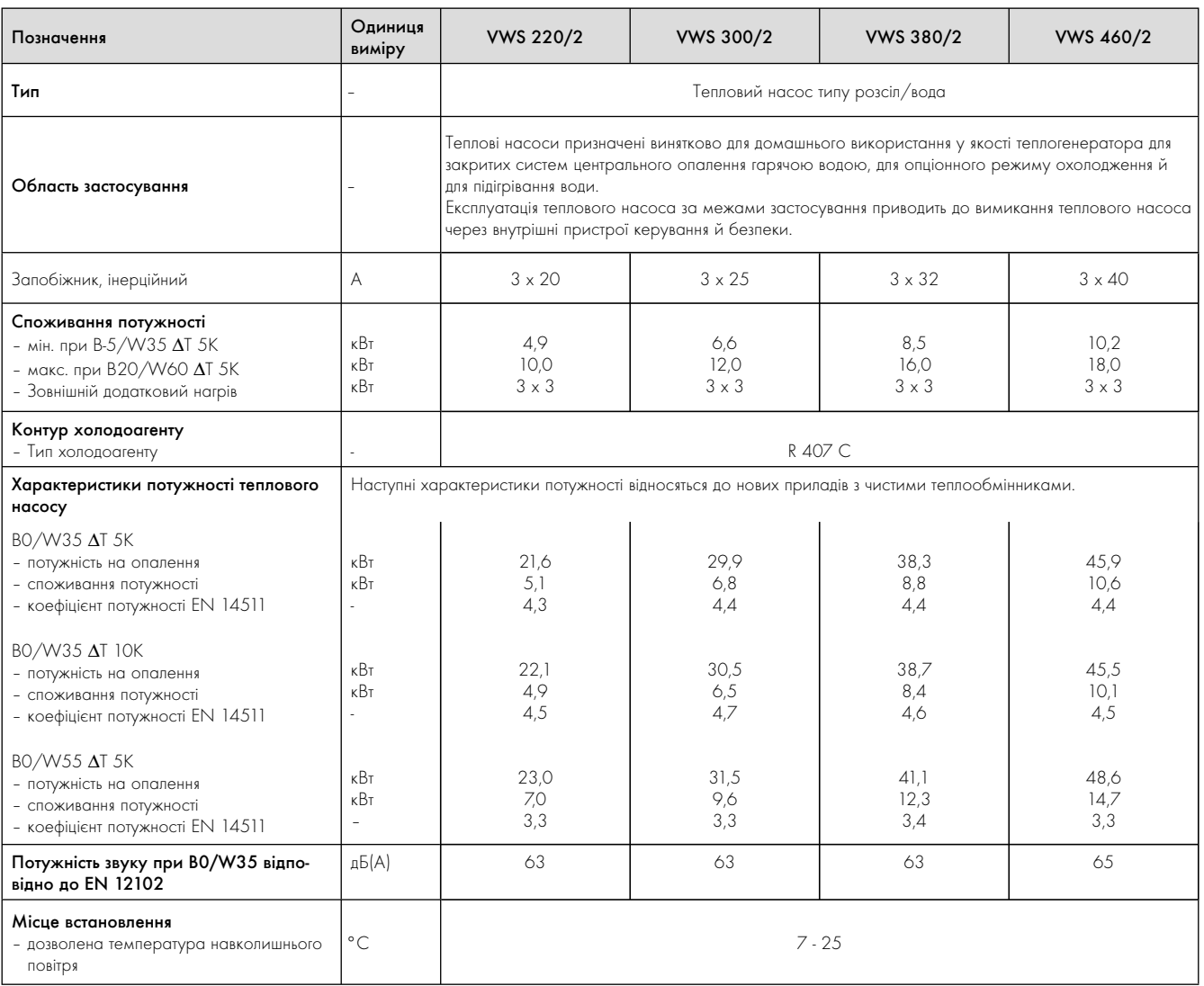

Таб. 9.1 Технічні характеристики VWS

# Пояснення

 $BO/W35 \Delta T 5K$ :

B = Brine (розсіл)

 $0 = 0 °C$ W = вода-теплоносій

 $35 = 35 °C$ 

 $\Delta T =$  Перепад температур відносно подавальної й зворотньої магістралі

K = Kelvin

# 9.2 Технічні характеристики VWW

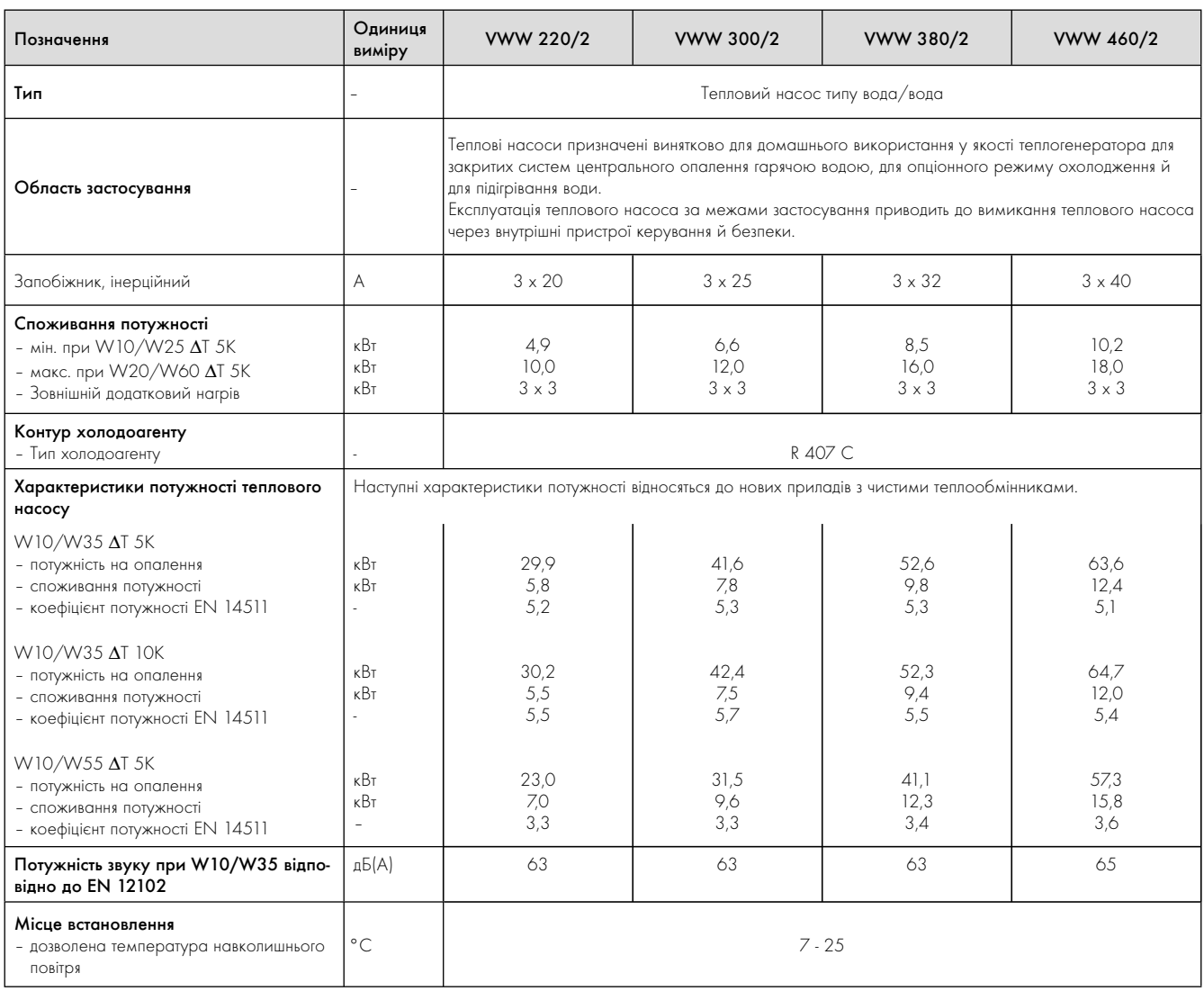

# Таб. 9.2 Технічні характеристики VWW

#### Пояснення

W10/W35  $\Delta$ T 5K:

- W = Water (вода)
- $10 = 10 °C$
- W = вода-теплоносій
- $35 = 35 °C$

 $\Delta T =$  Перепад температур відносно подавальної й зворотньої магістралі

K = Kelvin

# 10 Алфавітний покажчик для фахівців

#### Температура зниження

Температура зниження - це температура, при якій опалювальна установка знижує кімнатну температуру за межами запрограмованого проміжку часу.

### Режим роботи

Обираючи той чи інший режим роботи, ви визначаєте, яким чином буде регулюватися опалювальна установка або підігрів води, наприклад, в автоматичному режимі або вручну.

## Приймач DCF

Приймач DCF радіосигнал часу від передатчика DCF77 (D - Німеччина C - довгохвильовий передавая F-Франкфурт77). Сигнал часу автоматично налаштовує час регулятора й виконує автоматичний перехід з літнього часу на зимовий час або навпаки. Часовий сигнал DCF доступний не для всіх країн.

#### Функція захисту від замерзання

Функція захисту від замерзання захищає опалювальну установку та квартиру від пошкоджень морозом. Вона також доступна в режимі «Вим.».

Функція захисту від замерзання контролює зовнішню температуру. Якщо зовнішня температура опускається нижче 3 °C, то приблизно на 10 хв. вмикається насос опалювальної установки, а потім знову вимикається на 10 - 60 хв. (залежно від значення зовнішньої температури). Якщо температура в подавальному трубопроводі системи опалення менше 13 °C, то тоді вмикається опалювальний прилад. Задана кімнатна температура регулюється на 5 °C. Якщо зовнішня температура підвищується більше ніж до 4 °C, то контроль зовнішньої температури залишається активним, насос опалювальної установки і опалювальний прилад вимикаються.

Якщо зовнішня температура опустилася нижче -20 °C, то тоді вмикається опалювальний прилад. Задана кімнатна температура регулюється на 5 °C.

# Контур опалення

Контур опалення - це замкнута контурна система трубопроводів і споживачів теплаn (наприклад, батарея). Підігріта вода із опалювального приладу тече в контур опалення і повертається до опалювального приладу вже остиглою водою.

Опалювальна установка зазвичай має щонайменше один контур опалення. Проте можна приєднувати додаткові контури опалення, наприклад, для постачання тепла на декілька квартир або на додаткове опалення підлоги.

## HK<sub>2</sub>

HK2 - це скорочення для «Контур опалення 2» що використовується поряд з контуром приладу «Контур опалення 1».

Під цим мається на увазі перший контур опалення опалювальної установки.

#### Опалювальна крива

Опалювальна крива представляє співвідношення між зовнішньою температурою та температурою в подавальному трубопроводі. Обравши опалювальну криву, можна впливати на температуру в подавальному трубопроводі системи опалення, а відповідно й на кімнатну температуру.

На мал. 10.1 зображені можливі опалювальні криві для заданої кімнатної температури 20 °C.

Якщо, наприклал, обрана опалювальна крива 0.4, тоді при зовнішній температурі -15 °C буде виконуватись регулювання до температури в подавальному трубопроводі 40 °C.

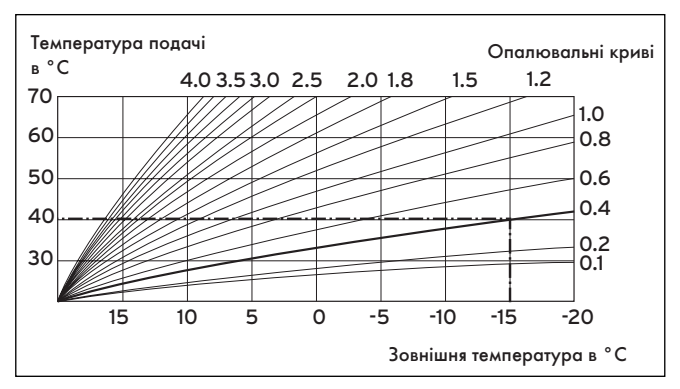

Мал. 10.1 Діаграма опалювальних кривих

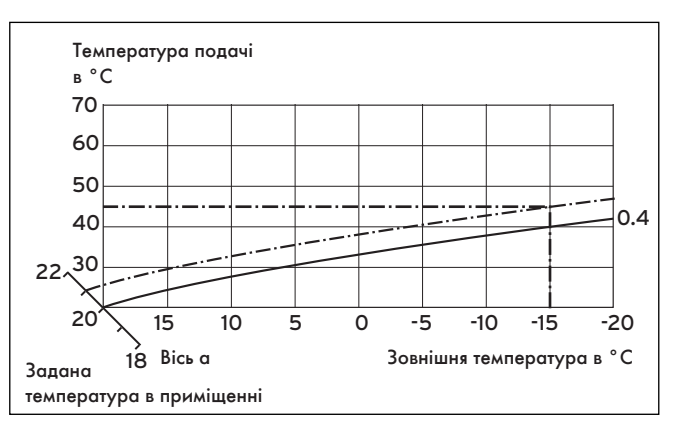

Мал. 10.2 Паралельне переміщеня опалювальної кривої

Якщо обрана опалювальна крива 0.4, а для заданої кімнатної температури вказано не 20 °C, а 21 °C, тоді відбудиться переміщення опалювальної кривої як це показано на мал. 10.2. По нахиленій на 45° осі «a» опалювальна крива паралельно переміщується відповідно до значення заданої кімнатної температури. Тобто при зовнішній температурі -15 °C керування забезпечує температуру в подавальному трубопроводі, що дорівнює 45 °C.

## Температура в подавальному трубопроводі системи опалення

Опалювальний прилад підігріває воду, яка потім прокачується через опалювальну установку. Температура цієї гарячої води при виході з опалювального приладу називається температурою в подавальному трубопроводі.

### Легіонели

Легіонели - це живучі у воді бактерії, які швидко поширюються й можуть викликати важкі захворювання легенів. Вони з'являються там, де підігріта вода надає їм оптимальні умови для розмноження. Короткочасне нагрівання води до температури вище 60 °C вбиває легіонел.

#### Кімнатна температура

Кімнатна температура - це фактична температура вашої квартири.

## Задана кімнатна температура

Задана кімнатна температура - це температура, яка повинна бути у квартирі та яка задана на регуляторі. Опалювальний прилад буде гріти доти, поки кімнатна температура не буде відповідати заданій кімнатній температурі. Задана кімнатна температура є контрольною величиною для регулювання температури в подавальному трубопроводі відповідно до опалювальної кривої.

#### Задані значення

Задані значення - це бажані значення, що задані на регуляторі, наприклад, задана кімнатна температура або задана температура для підігріву води.

#### Температура в подавальному трубопроводі

Див. Температура в подавальному трубопроводі системи опалення.

## Підігрів води

Вода у накопичувачі гарячої води нагрівається опалювальним приладом до заданої температури. Якщо температура в накопичувачі гарячої води знизиться до певного значення, то вода буде знову нагріватися до заданої температури. Для нагріву вмісту накопичувача ви можете запрограмувати проміжки часу.

#### Погодозалежність

Зовнішня температура вимірюється окремим, встановленим поза приміщенням датчиком, та передається на регулятор. При низькій зовнішній температурі регулятор забезпечує збільшену потужність на нагрівання, а при високій зовнішній температурі зменшує потужність на нагрівання.

## Проміжок часу

Для системи опалення, підігріву води й для циркуляційного насоса на день можна запрограмувати три проміжки часу.

## Приклад:

Проміжок часу 1: Пн 09.00 - 12.00 Проміжок часу 2: Пн 15.00 - 18.30

Під час нагріву для кожного проміжку часу вказується задане значення, при досягнені якого в цей час опалювальна установка буде зупинена.

Під час підігріву води для всіх проміжків часу буде діяти тільки задане значення для гарячох води.

Для циркуляційного насоса проміжки часу визначають часи роботи.

В автоматичному режимі відбувається керування відповідно до даних проміжків часу.

### Циркуляційний насос

Якщо відкрити кран гарячої води, може пройти кілька секунд залежно від довжини трубопроводів, поки потече гаряча вода. Циркуляційний насос закачує гарячу воду в контур через трубопровід гарячої води. Тому при відкриванні крану буде зразу тікти гаряча вода. Для циркуляційного насосу можна програмувати проміжки часу.

# Алфавітний покажчик

# $\overline{\mathsf{A}}$

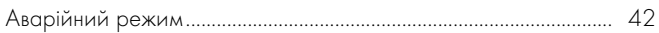

# $\, {\bf B}$

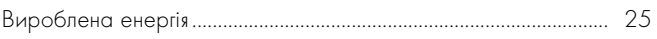

# Д

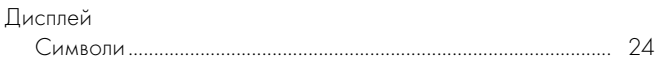

# $\overline{\mathbf{3}}$

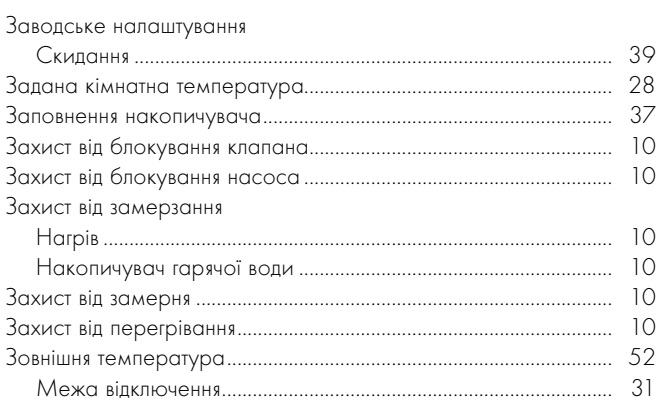

# $\overline{\phantom{a}}$

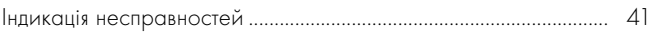

# $H$

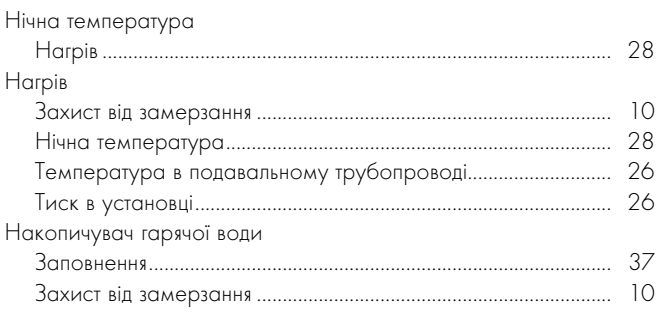

# $\overline{\mathsf{n}}$

![](_page_53_Picture_77.jpeg)

# $\overline{P}$

![](_page_53_Picture_78.jpeg)

# $\mathsf{C}$

![](_page_53_Picture_79.jpeg)

# $\mathsf{T}$

![](_page_53_Picture_80.jpeg)

# y

![](_page_53_Picture_81.jpeg)

# $\circ$

# Ф

![](_page_54_Picture_28.jpeg)

# Ч

# Часова програма

# Постачальник

Представництво Vaillant в Україні Тел.: + 3 044 3791320 Факс: + 3 044 3791325 info@vaillant.ua | www.vaillant.ua | Гаряча лінія, Україна 0 800 501 805

# Виробник

Vaillant GmbH Berghauser Str. 40 | D-42859 Remscheid | Telefon 0 21 91/18-0 Telefax 0 21 91/18-28 10 www.vaillant.de linfo@vaillant.de